# APLIKASI PENGELOLAAN PERMINTAAN KEBUTUHAN KERJA **KARYAWAN DAN TAPE LIBRARY DENGAN MENGGUNAKAN VISUAL STUDIO . ET PADA PERUSAHAA FREMA TLEMEDIA**

Ryan Norman Fadillah, 50402895, Fakultas Teknologi Industri, Universitas Gunadarma

#### **Abstraksi**

*PT Fremantlemedia* merupakan salah satu *production house* yang berkonsentrasi pada bidang hiburan atau *entertainment.* Berbagai macam jenis perusahaan termasuk *production house* sangat membutuhkan pengambilan keputusan dengan cepat, tepat dan efisien pada internal perusahaan sangat diperlukan, terutama berkaitan dengan berbagai kebutuhan kerja karyawan. Kondisi ini didapatkan dengan mengadopsi teknologi yang dapat mengelola bagian-bagian pada perusahaan dengan menggunakan data tunggal (*single data entry*). Mengetahui pentingnya fungsi integrasi maka perlu adanya usaha untuk mengetahui proses integrasi data, dan persiapan sarana dan prasarana sebagai penunjang untuk mempercepat implementasi. Maka dari itu FremantleMedia memerlukan aplikasi *management* yang dapat membuat sentralisasi pendataan. Aplikasi yang akan dibangun akan menggunakan Visual Studio.NET dan SQL Server. Metode yang digunakan yaitu dengan mengumpulkan bahan dari berbagai sumber seperti buku dan internet, selain itu juga berkonsultasi dengan pihak *Fremantlemedia*.

Pada penulisan ini akan dibahas analisis dan perancangan, serta pengimplementasian aplikasi pengelolaan permintaan kebutuhan kerja karyawan pada perusahaan khususnya pada bagian permintaan kebutuhan peralatan kerja (*work request*), izin kerja (*leave application*), pengembalian dana pribadi yng terpakai untuk kebutuhan kantor (*trans reimbursement*), selain itu juga pengelolaan tape program perusahaan.

Secara umum aplikasi ini cukup baik dalam memberikan manfaat kepada perusahaan dan dapat diterima dengan baik oleh staff perusahaan. Hal ini dapat menjadi usulan untuk pihak *FremantleMedia* dalam memanage data asset kantor mereka.

#### **1. Pendahuluan**

Saat ini perkembangan dunia hiburan berkembang sangat pesat. Seiring dengan semakin maraknya hiburan yang merambah diberbagai media elektronik, seperti TV, radio, dan komputer. Namun tidak dapat dipungkiri bahwa dari berbagai media elektronik diatas, TV merupakan media yang sangat dikenal dimasyarakat. Di TV terdapat banyak hiburan salah satunya berupa *reality show* dan kuis. Dengan adanya hal ini memacu beberapa perusahaan untuk membuat suatu *production house* yang dipercayakan membantu stasiun-stasiun televisi dalam mengemas suatu acara agar lebih variatif dan inovatif untuk disuguhkan kepada masyarakat.

*PT Fremantlemedia* merupakan salah satu *production house* yang berkonsentrasi pada bidang hiburan atau *entertainment*.

Berbagai macam jenis perusahaan termasuk *production house* sangat membutuhkan pengambilan keputusan dengan cepat, tepat dan efisien pada internal perusahaan sangat diperlukan, terutama berkaitan dengan berbagai kebutuhan kerja karyawan. Kondisi ini didapatkan dengan mengadopsi teknologi yang dapat mengelola bagian-bagian pada perusahaan dengan menggunakan data tunggal (*single data entry*).

Mengetahui pentingnya fungsi integrasi maka perlu adanya usaha untuk mengetahui proses integrasi data, dan persiapan sarana dan prasarana sebagai penunjang untuk mempercepat implementasi. Maka dari itu FremantleMedia memerlukan aplikasi *management* yang dapat membuat sentralisasi pendataan.

## **2. Pengenalan Visual Basic . ET**

Visual Basic.Net adalah generasi penerus Visual Basic 6 dari Microsoft. Dengan Visual Basic.Net dapat membangun aplikasi Windows, Web services dan aplikasi web dengan ASP.NET secara cepat dan mudah. Aplikasi yang dibuat dengan Visual Basic dibangun di atas service common language runtime sehingga memiliki keunggulan – keunggulan dari .NET Framework.

Visual Basic memiliki banyak fasilitas baru dan ditingkatkan seperti Inherintance, Interface Dan Overloading yang menjadikannya bahasa pemrograman berorientasi objek yang tangguh. Fasilitas lain adalah threading dan penanganan exception yang terstruktur. Visual Basic terintegrasi penuh dengan .NET Framework dan common language runtime yang bersama – sama menyediakan interaksi dengan pemrograman lain, Garbage Collection, Security yang baik dan dukungan Versioning.

.NET Framework adalah platform komputasi baru yang menyederhanakan proses pembuatan aplikasi pada lingkungan terdidtribusi di Internet. Framework didesain bertujuan untuk :

- Menyediakan lingkungan pemrograman berorientasi objek yang konsisten meskipun kode objek disimpan dan dijalankan secara lokal, dijalankan secara local tetapi terdistribusi lewat internet atau dijalankan secara remote..
- Menyediakan lingkungan yang menjalankan kode dengan meminimalkan konflik saat Deployment dan Versioning.
- Menyediakan lingkungan yang menjalankan kode yang memberikan jaminan keamanan saat menjalankan kode, termasuk kode yang dijalankan oleh pihak ketiga yang tidak diketahui atau kurang dipercaya.
- Menyediakan lingkungan yang menjalankan kode yang menghilangkan problem performance atau kecepatan dari lingkungan scripting atau interpreted.
- Membuat developer mengalami pengalaman yang konsisten di berbagai tipe aplikasi Windows dan berbasis web.
- Membangun komunikasi standar industri yang memastikan kode berbasis Framework .NET dapat diintegrasikan dengan kode lain.
	- Framework.NET memiliki dua komponen utama :
- Common language runtime (CLR)
- .NET Framework class library

# **3. Konsep ERD (Entity Relationship Diagram)**

Dalam pembuatannya ERD (Entity Relationship Diagram) ada 4 komponen yang menentukan terbentuknya entity relationship diagram adalah sebagai berikut:

1 Entity (Objek Data)

Entity adalah suatu kumpulan objek atau suatu yang dapat dibedakan atau didefinisikan secara unik. Entity dapat diterngkan dengan satu elemen dataatau lebih. Simbol entity didalam entity relationship diagram mengunakan symbol persegi panjang.

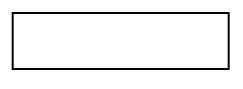

## **Gambar 1** Entity

2. Relationship

Relationship adalah hubungan yang terjadi antara satu entity atau lebih. Relationship pada entity relationship diagram digambarkan dengan symbol diamond atau belah ketupat.

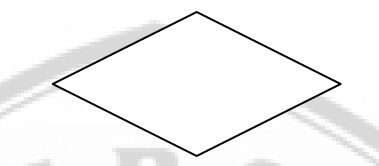

**Gambar 2** Relationship

3. Atribute

Atribute adalah karateristik dari entity atau relationship diagram digambarkan yang menyediakan penjelasan detail tentang entity atau relationship, atau dangan kata lain attribute adalah kumpulan elemen data yang membentuk suatu entity. Simbol yang digunakan untuk menggambarkan atribute pada entity relationship diagram adalah bentuk elips.

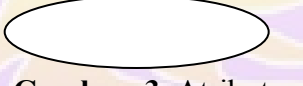

**Gambar 3** Atribut

4. Atribute Multivalue

Atribute Multivalue adalah atribut yang memiliki sekelompok nilai untuk setiap instan entity.

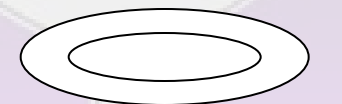

**Gambar 4** Atribut Multivalue

5. Atribute Composite

Atribute Composite adalah atribut yang terdiri dari beberapa atribut, yang lebih kecil dan mempunyai arti tertentu.

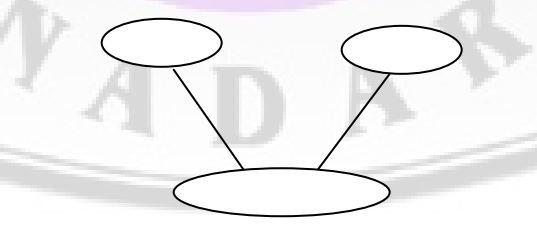

**Gambar 5** Atribut Composite

### **4. Pengertian Derajat Relationship**

Derajat Relationship adalah jumlah entitas yang berpartisipasi dalam suatu relationship. Ada tiga derajat relationship yang sering digunakan dalam ERD, yaitu unary (berderajat satu), dan ternary (berderajat tiga).

Kardinalitas dalam relationsip, comtohnya misalkan ada dua entitas, A dan B, yang dihubungkan dengan satu relatinosip. Kardinalitas suatu relationsip adalah jumlah entitas B yang dapat atau harus dihubungkan dengan tiap-tiap entitas A, Kardinalitas untuk relationsip yang umum adalah:

a. Satu-ke -satu (one-to-one)

Contoh :

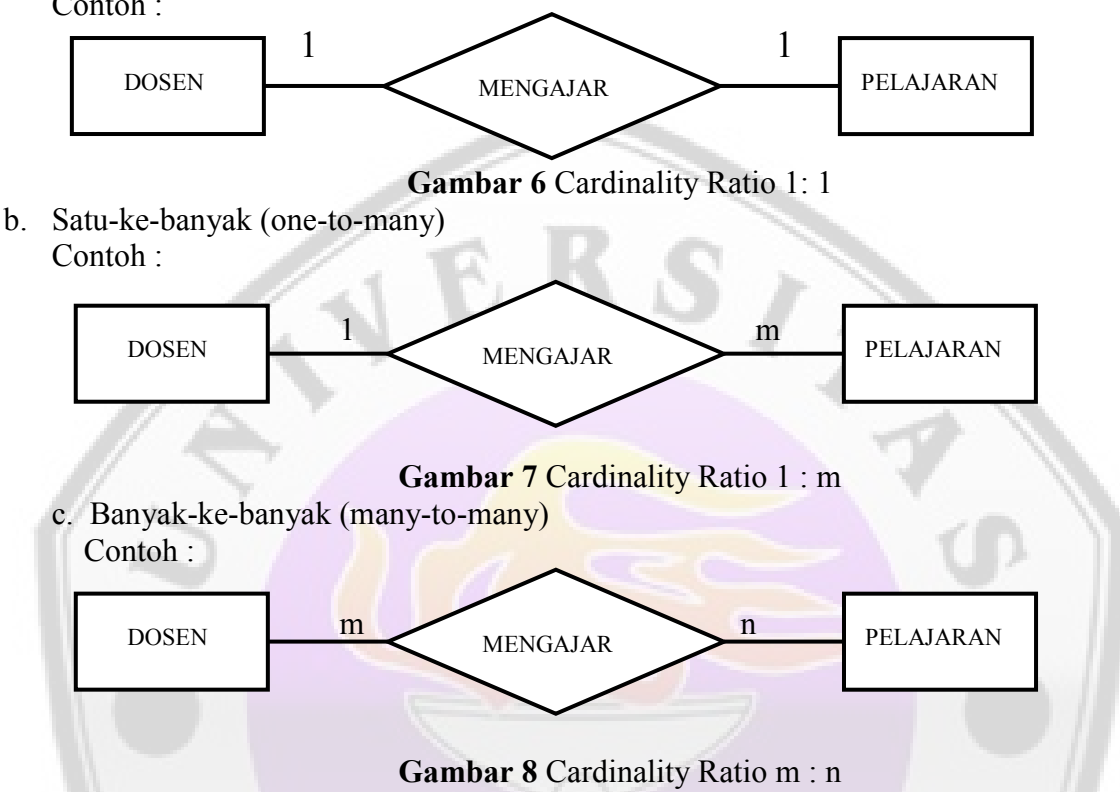

## **5. Pengertian ormalisasi**

Proses normalisasi adalah proses pengelompokkan data elemen menjadi tabletable yang menunjukkan entity dan relasinya. Berfungsi untuk menghilangkan redudansi data, menentukkan yang unik untuk mengakses data item serta membantu menentukkan hubungan yang diperlukkan antara data item pembentukkan database, Tingkat Normalisasi dapat disebut normal Form.

Konsep dan Bentuk Normalisasi

1. Field/Atribut Kunci

Setiap file selalu terdapat kunci dari file yang berupa satu/lebih field yang dapat mewakili record.

Macam-macam kunci tersebut adalah:

a. Kunci Kandidat (Candidat Key)

Adalah satu atribut atau satu set atribut yang mengidentifikasi secara unik suatu kejadian spesifikasi dari suatu entity.

b. Kunci Primer (Primary Key)

Adalah satu atribut/satu set atribut yang tidak hanya mengidentifikasikan secara unik suatu kejadian spesifikas, tapi juga dapat mewakili setiap kejadian dari suatu entit

c. Kunci Altenatif (Alternate Key)

Adalah satu atribut yang tidak dipakai sebagai primary key, biasanya dipakai sebagai kinci pengurutan dalam sebuah laporan.

d. Kunci Utama (Foreign Key)

Adalah satu atribut yang melengkapi satu Relationship yang menunjukkan ke induknya.

### 2. Bentuk Normalisasi

a. Unnormalized form

Dalam bentuk ini tidak ada keharusan mengikuti suatu format tertentu apa saja data tidak lengkap atau terduplikasi. Data dikumpulkan apa adanya sesuai dengan kedatangannya, dan untuk menghilangkan perulangan group.

b. 1NF (First Normal Form)

Bentuk normal kesatu menjadi ciri yaitu setiap data dibentuk dalam flat file, data dibentuk dalam satu record demi record dan nilai dari file-file berupa Atomic Valve. Tidak ada set atribut yang berulang-ulang atau bernilai ganda, tiap file hanya satu pengertian, bukan merupakan kumpulan kata yang mempunyai arti mendua,hanya satu arti saja, dan juga bukanlah pecahan-pecahan kata-kata sehingga artinya menjadi lain.

c. 2NF (Second Normal Form)

Bentuk normal kedua mempunyai syarat yaitu bentuk data telah memenuhi criteria bentuk normal kesatu. Atributnya bukan kunci harus bergantung penuh pada kunci utama atau primary key. Sehingga untuk bentuk normal kedua haruslah sudah ditentukan kunci-kunci field dan kunci field tersebut harus unik serta dapat mewakili atribut lain yang menjadi anggotanya.

### **6. Analisa dan Perancangan**

*FremantleMedia* adalah salah satu dari produser program televisi terbesar di dunia, dengan produksi yang mencakup serial drama, entertainment dan program fakta entertainment dibeberapa Negara. FremantleMedia juga memiliki keahlian untuk memciptakan format-format baru untuk di produksi lokal di tiap negara. Di Indonesia, FremantleMedia mempunyai partner lokal yakni PT. Dunia Visitama Produksi yang didirikan pada 1 November 1995.

FremantleMedia memberikan penjualan lokal dan bantuan produksi untuk jaringan program TV lokal yang dimilikinya, seperti *Indonesian Idol* dan gameshow terlama di dunia, adapun produknya di Indonesia dapat dilihat pada table 1 :

**Tabel 1** Tabel Produksi PT Media DVP sejak 1995-2006

# **7. Gambaran Sistem Yang Sedang Berjalan**

Alur sistem yang berjalan pada PT. FrementleMedia berawal dari permintaan akan kebutuhan para staff. Setelah itu General affair (GA) menerima dan merespon permintaan akan kebutuhan barang para staff disertai dengan pemilihan surat penawaran yang sebelumnya telah diajukan oleh para supplier. Kemudian pihak General affair (GA)

mengajukannya ke bagian finance. Kemudian pihak finance akan memberikan *approval* (menyetujui) kebutuhan permintaan, setelah itu bagian finance akan mengeluarkan dana ke General Affair (GA). Dilanjutkan oleh pihak General Affair membayar ke supplier. Terdapat dua sistem pembayaran yang ada pada FremantleMedia, yaitu pembayaran dengan harga barang dibawah 1 juta dengan pembayaran tunai dan pembayaran dengan harga barang diatas 1 juta dengan sistem pembayaran transfer. Setelah pembayaran dilakukan, supplier lalu akan mengirimkan barang. Pada supplier proses yang pertama dilakukan adalah penginputan data dan pengkonfirmasian tentang permintaan pelanggan, setelah itu barang dipersiapkan dan dikirim kepada pihak FremantleMedia. Setelah itu barang diterima pihak FremantleMedia kemudian dimasukkan dalam data aset, kemudian dilakukan pengecekan keakuratan data. Setelah data disimpan maka data yang ada akan dipergunakan untuk mengasuransikan perusahaan.

#### **8. Permasalahan yang sedang dihadapi**

PT FremantleMedia adalah suatu perusahaan production house yang menggunakan aplikasi excel untuk pengelolaan datanya, tentu hal ini membuat data tidak tersentralisasi dengan baik. Dan juga menjadi rentan dan keakuratan data bisa dipertanyakan karena akan sangat mungkin terjadi kesalahan seperti pendataan data yang sama atau double. Hal ini disebabkan karena pengelolaan data yang belum terkelola dengan baik.

### **9. Usulan Perancangan**

Keakuratan data adalah hal yang sangat penting bagi jalannya perusahan. Karena jika data yang didapatkan pihak perusahaan tidak akurat, ataupun proses perhitungan yang tidak benar maka perusahaan dapat mengalami kerugian yang mungkin saja cukup besar. Mengingat pentingnya hal ini, maka penulis mencoba mengimplementasikan sistem pengelolaan permintaan kebutuhan kerja karyawan dan tape program acara dengan menggunakan Visual Studio.NET. dengan mengunakan aplikasi ini diharapkan dapat menjawab permasalah yang ada di FremantleMedia.

### **10. Analisa Proses Data yang Sedang Berjalan**

Proses aktivitas kerja pada Fremantlemedia ini dilakukan sebagian besar secara manual, apabila staff membutuhkan alat untuk pendukung pekerjaan misalnya alat-alat tulis, staff harus membuat permintaan tertulis kepada admin, baru setelah admin menerima permintaan tertulis tersebut dan menyetujui permintan yang diajukan baru perusahaan melakukan pembelian kebutuhan yang diminta. Begitu juga apabila berkaitan dengan izin kerja staff, dibutuhkan permintaan tertulis kepada admin, beberapa hari sebelum izin yang diminta, apabila staff mendadak tidak masuk kerja, staff dapat membuat permintaan tertulis setelah masuk kerja lagi, tetapi untuk hal ini apabila setelah masuk permintaan izin tidak disetujui oleh admin, maka akan dipotong langsung dari cuti staff. Selain itu apabila staff melakukan pengeluaran dari kantong pribadi untuk keperluan kantor maka staff dapat melakukan permintaan tertulis kepada admin untuk pengembalian sejumlah uang yang terpakai, apabila disetujui maka uang kontan langsung diberikan kepada staff yang melakukan permintaan. Dalam hal penyimpanan rekaman dari tiap acara yang diproduksi oleh Freemantle, perusahaan sudah memiliki sistem komputerisasi, tetapi masih menggunakan aplikasi Microsoft Exel, sehingga admin harus melakukan pemeriksaan berkala untuk menghindari tercatatnya data rekaman yang sama.

Data juga harus disortir berdasarkan program acara dan tipe media rekaman (VHS, CD, VCD atau DVD), staff juga dapat melakukan permintaan tertulis apabila membutuhkan rekaman suatu program acara.

Setelah penulis mengamati proses yang berjalan dalam Fremantlemedia tersebut, maka penulis dapat menyimpulkan beberapa kendala yang dihadapi, yaitu :

- 1. Proses pelayanan kerja yang dilakukan tidak maksimal karena banyak mengandalkan cara manual sehingga prosesnya lebih lama.
- 2. Terbatasnya informasi yang didapatkan oleh staff mengenai perusahaan.
- 3. Mengalami kesulitan untuk melakukan pemeliharaan aset perusahaan karena dibutuhkan pemeriksan secara teliti agar tidak ada aset yang terlewat dalam pencatatan atau tidak sengaja tercatat beberapa kali dalam database perusahaan.
- 4. Terbatasnya gerak staff yang berada diluar Jakarta dan membutuhkan waktu yang lama untuk berhubungan dengan perusahaan.

### **11. Proses Management yang Diusulkan**

Setelah mengetahui permasalahan yang dihadapi yaitu dalam hal pelayanan kerja yang kurang efektif dan masih terbatas, penulis mengusulkan proses pengelolaan terkomputerisasi secara *online* yang meliputi permintaan aset atau kebutuhan kerja, permintaan pengembalian uang pribadi yang terpakai staff untuk urusan kerja, permintaan izin kerja, dan penyusunan rekaman acara yang telah dibuat oleh perusahaan. Aplikasi secara *online* ini dapat diakses oleh staff dan admin dengan mengikuti persyaratan yang berlaku.

Usulan ini dapat diterapkan dengan harapan dapat membantu Fremantlemedia dalam meningkatkan efektifitas baik dalam menghemat waktu dan mengoptimalkan pekerjaan, maupun dalam menghasilkan informasi secara tepat dan akurat.

#### **12. Konsep dan Perancangan Aplikasi Web**

Web aplikasi Fremantlemedia ini dirancang hanya untuk staff dan admin sehingga tidak bisa digunakan oleh kalangan umum. Staff dan admin dapat menggunakan web ini untuk berbagai keperluan.

Untuk membangun web yang baik, harus diawali dengan konsep yang jelas. Mulai dari infrastruktur hingga tampilan ke user. Berikut adalah konsep dari website aplikasi Fremantlemedia yang akan bangun.

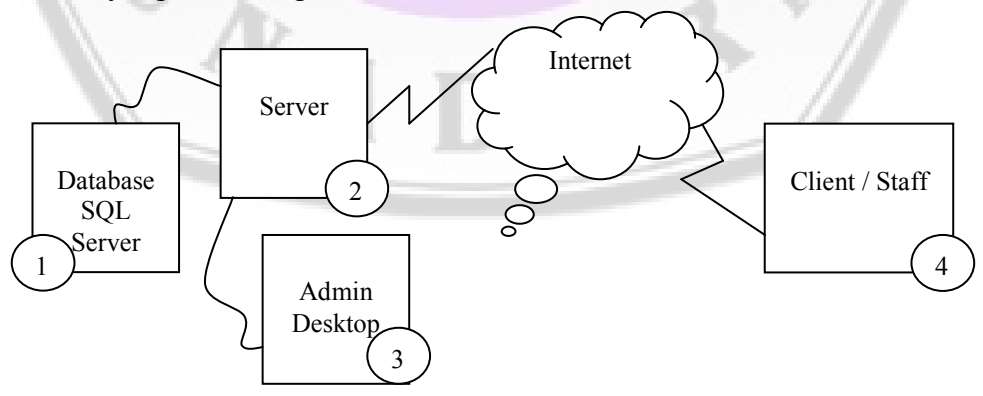

**Gambar 9** Konsep Dasar Website Aplikasi Fremantlemedia

Penjelasan :

- 1. Server database menggunakan SQL Server, server ini digunakan untuk menampung semua data.
- 2. Server ini akan digunakan untuk file server biasa, isinya hanya file web saja yang difungsikan sebagai interface
- 3. Admin PC ini menggunakan PC Desktop biasa, berfungsi untuk mengolah semua data yang ada di website
- 4. Client/Staff, merupakan PC staff yang terkoneksi lewat internet. Staff bisa membrowsing semua tampilan dan fungsi untuk staff yang ada dalam website.

### **13. Pembuatan Struktur avigasi**

Pada gambar 10 memperlihatkan struktur navigasi situs web aplikasi Fremantlemedia yang merupakan gambaran secara garis besar isi dari setiap halaman dan hubungan antara isi tiap halaman tersebut. Pembuatan struktur navigasi situs web ini menggunakan struktur navigasi campuran yang merupakan gabungan dari struktur navigasi linear, nonlinear dan hirarki.

Pembuatan struktur navigasi ini akan sangat membantu nantinya ketika akan membuat rancangan seluruh halaman web. Struktur navigasi website yang baik adalah yang mampu memberitahukan kepada pengunjung tentang lokasi mereka sekarang, lokasi-lokasi yang bisa dikunjungi dari lokasi sekarang.

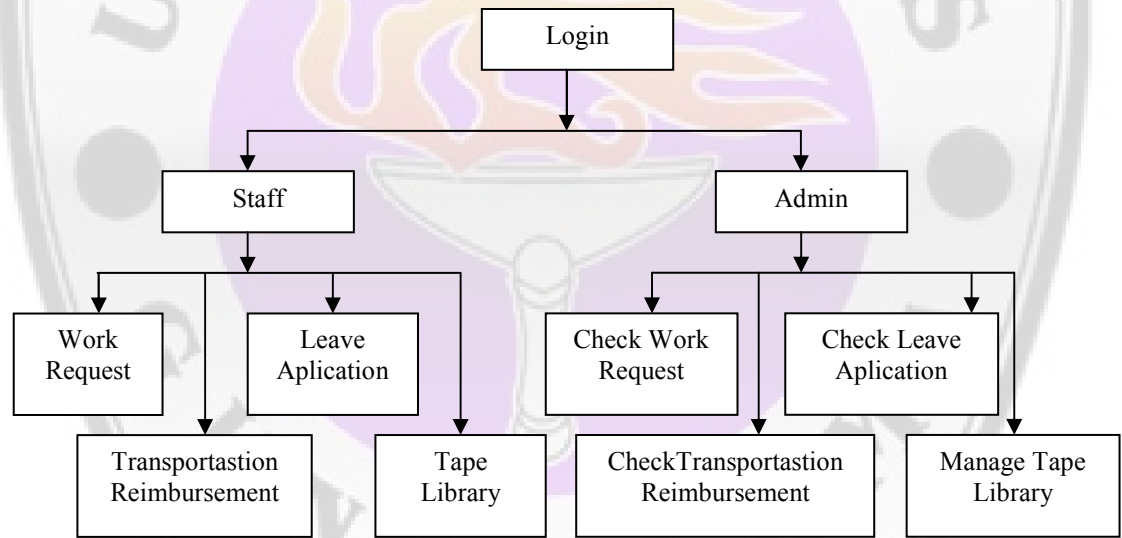

**Gambar 10** Struktur Navigasi Website Aplikasi Fremantlemedia

## **14. Perancangan Tampilan Halaman Web**

Untuk membuat halaman web, langkah pertama adalah membuat tampilan kasar atau rancangan halaman web tersebut.

### **1. Rancangan Halaman Login**

Halaman login akan dirancang untuk dijadikan halaman security, pada halaman ini user akan diminta untuk memasukkan username dan password. Dan akan divalidasikan dengan database user. Dan akan di verifikasi tentang hak aksesnya. Apakah yang sedang login adalah staff atau admin. Berikut adalah rancangan dari halaman login.

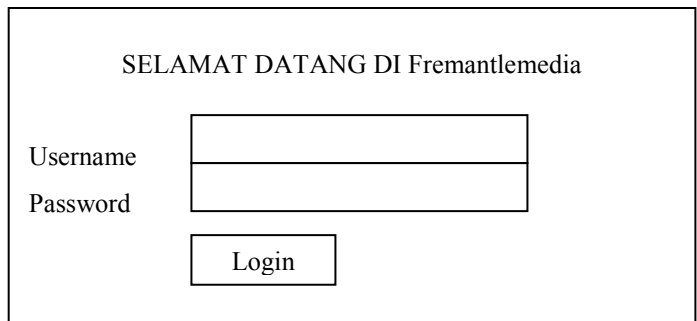

**Gambar 11** Rancangan Halaman Login

### **2. Rancangan Halaman Index Staff**

Halaman index staff dirancang untuk user level staff, pada halaman ini pengguna memiliki akses terbatas. Berikut adalah rancangan dari halaman index staff.

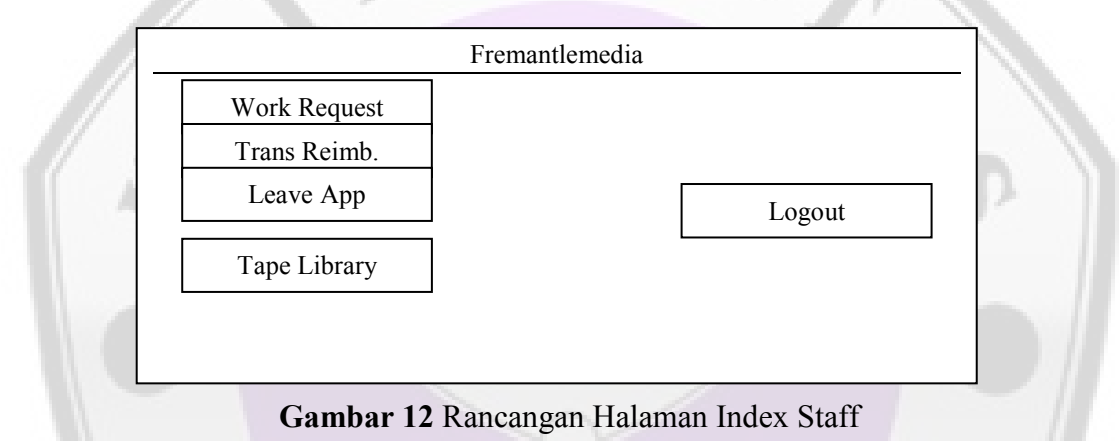

### **3. Rancangan Halaman Work Request**

Pada halaman ini berfungsi sebagai halaman yang dapat digunakan oleh staff untuk meminta beberapa permintaan. Berikut adalah rancangan dari halaman work request.

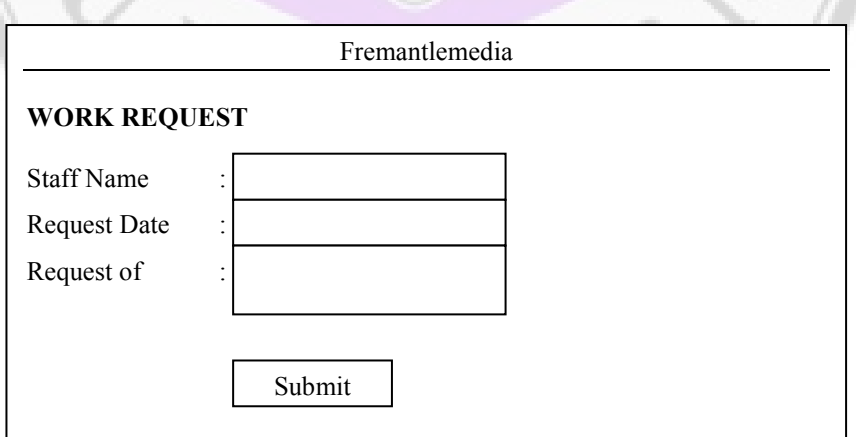

**Gambar 13** Rancangan Halaman Work Request

#### **4. Rancangan Halaman Trans Reimbursement**

Halaman Trans Reimbursement ini berfungsi untuk meminta pengembalian penggunaan uang dalam hal transportasi. Berikut adalah rancangannya.

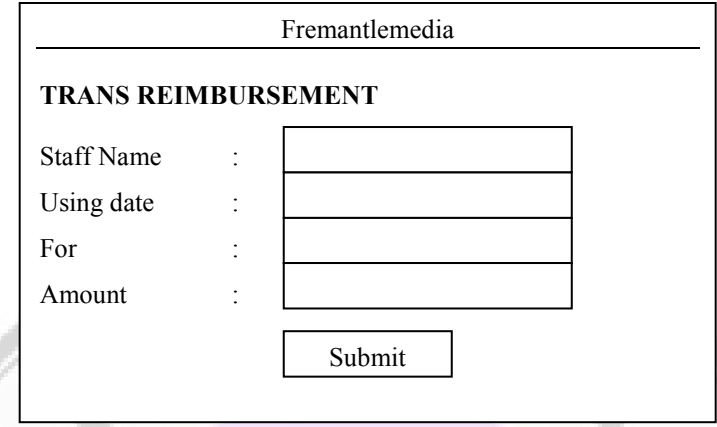

**Gambar 14** Rancangan Halaman Trans Reimbursement

### **5. Rancangan Halaman Leave Application**

Halaman Leave Application akan berfungsi untuk karyawan yang meminta izin tidak masuk kerja. Berikut adalah rancangannya.

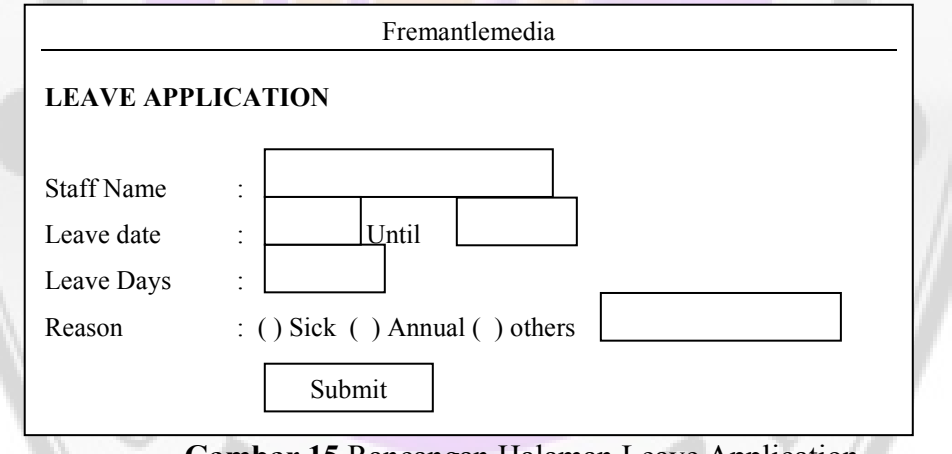

**Gambar 15** Rancangan Halaman Leave Application

### **6. Rancangan Halaman Tape Library**

Halaman Tape Library akan berfungsi untuk karyawan yang hendak mencari informasi mengenai tape acara yang ada di Fremantlemedia. Berikut adalah rancangannya.

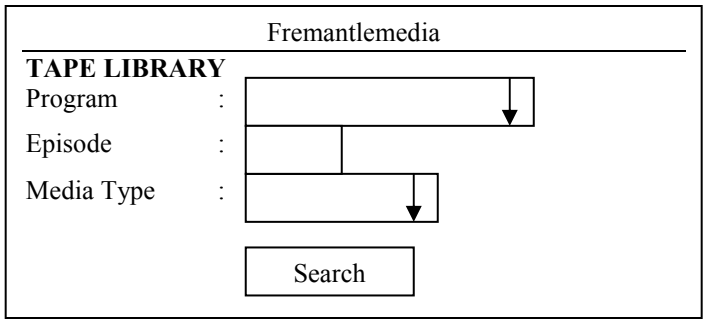

**Gambar 16** Rancangan Halaman Tape Library

## **7. Rancangan Halaman Index Admin**

Halaman index admin dirancang untuk user level admin, pada halaman ini pengguna memiliki akses kesemua halaman dan melakukan beberapa perubahan. Berikut adalah rancangan dari halaman index staff.

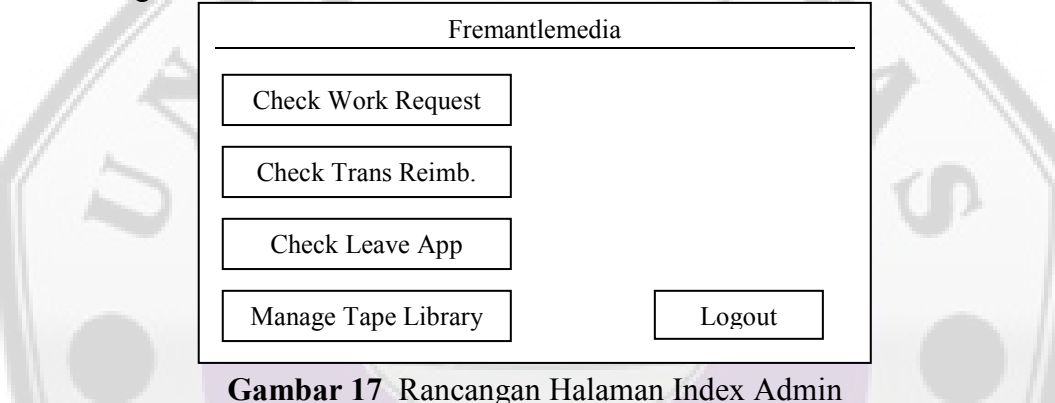

### **8. Rancangan Halaman Check Work Request**

Pada halaman ini berfungsi sebagai halaman yang dapat digunakan oleh admin untuk melakukan cek absensi karyawan yang tidak masuk kerja. Halaman ini lebih diutamakan untuk Staff General Affair. Berikut adalah rancangannya.

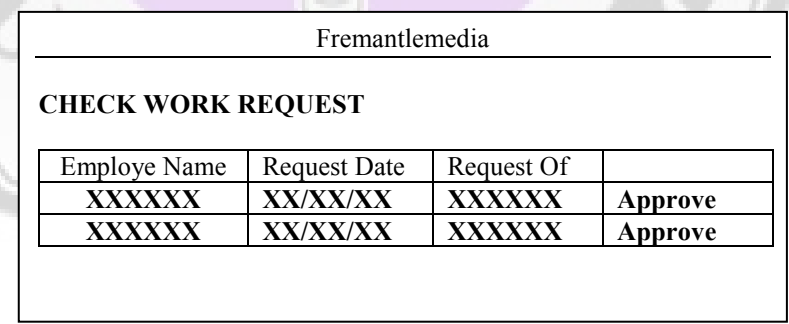

**Gambar 18** Rancangan Halaman Check Work Request

#### **9. Rancangan Halaman Check Trans Reimbursement**

Halaman Check Trans Reimbursement ini berfungsi untuk melihat karyawan yang hendak meminta pengembalian penggunaan uang dalam hal transportasi. Halaman ini ditujukan untuk bagian administrasi. Berikut adalah rancangannya.

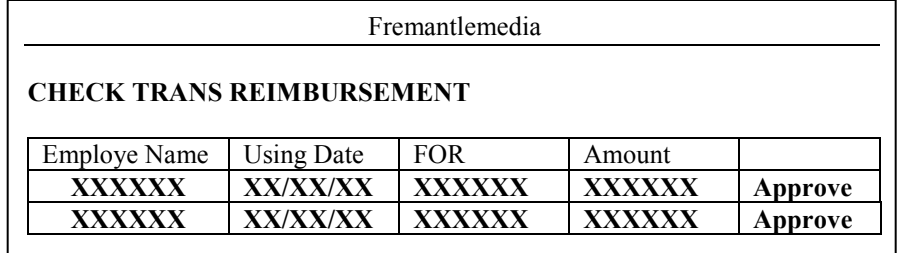

**Gambar 19** Rancangan Halaman Check Trans Reimbursement

### **10. Rancangan Halaman Check Leave Application**

Halaman Check Leave Application akan berfungsi untuk melihat karyawan yang meminta izin tidak masuk kerja. Halaman ini lebih ditujukan untuk karyawan bagian HRD. Berikut adalah rancangannya.

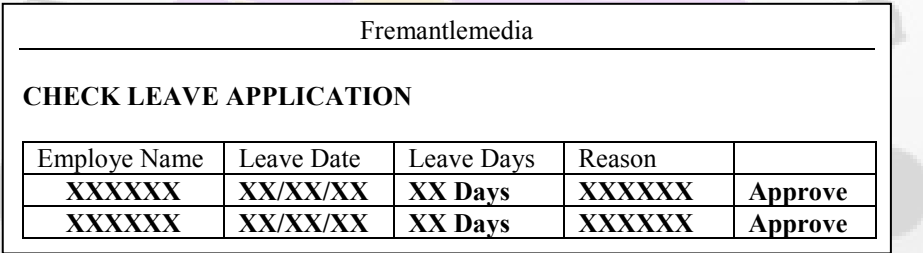

**Gambar 20** Rancangan Halaman Check Leave Application

### **11. Rancangan Halaman Manage Tape Library**

Halaman Tape Library akan berfungsi untuk karyawan bagian pergudangan yang berhubungan dengan asset perusahaan. Berikut adalah rancangannya.

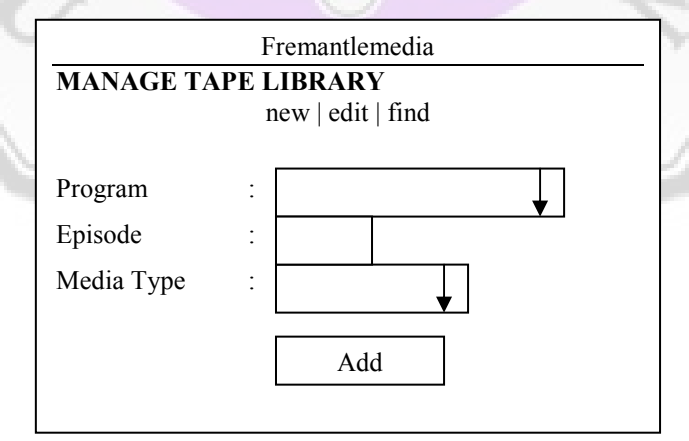

**Gambar 21** Rancangan Halaman Manage Tape Library

#### **15. Entity Relationship Diagram**

Diagram-ER (ERD) atau *Entity Relationship Diagram* adalah suatu penyajian data dengan menggunakan Entity dan Relationship yang dimaksudkan agar dapat mudah dimengerti oleh pemakai dan mudah disajikan oleh perancang basis data.

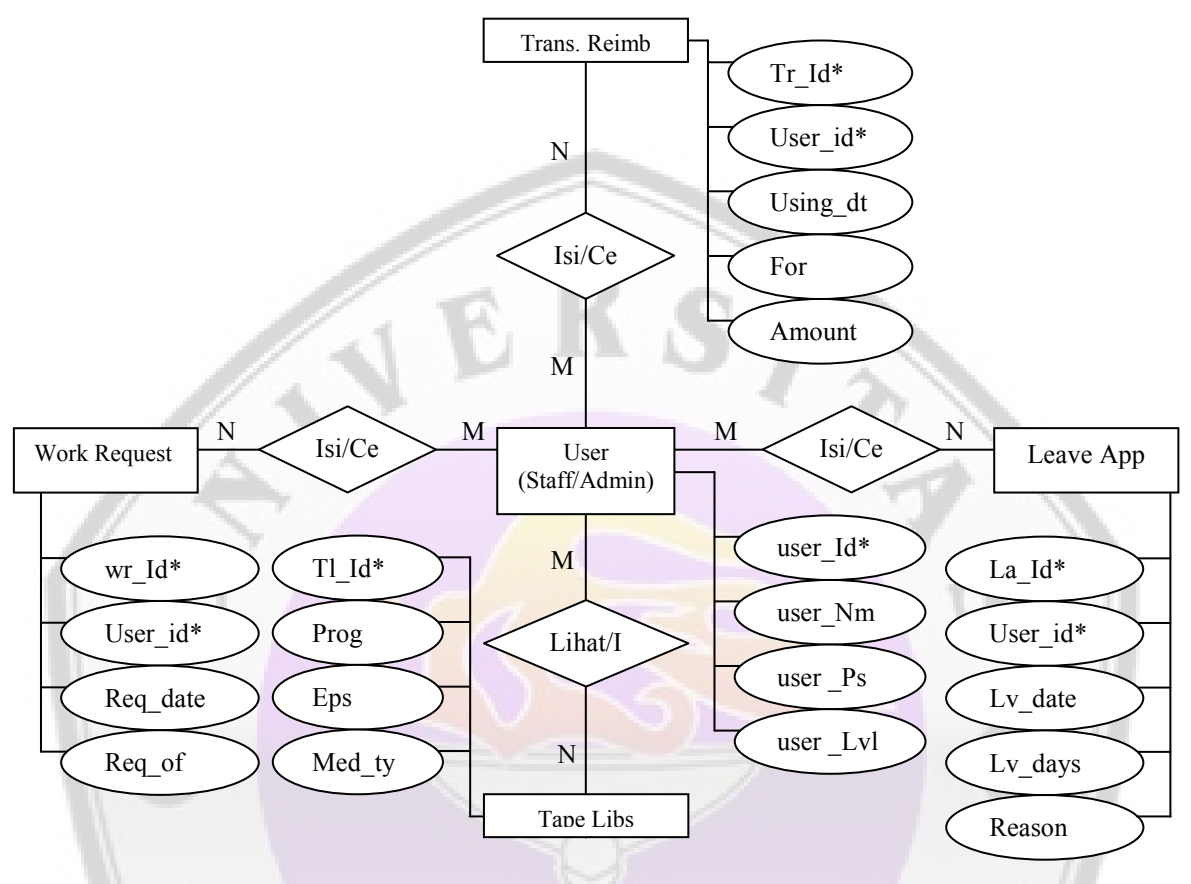

**Gambar 22** Entity Relationship Diagram

Keterangan : ERD diatas terdiri dari 5 entity yaitu user, work request, trans reimb, leave app., dan tape libs. Erd mempunyai 4 relationship lihat/isi, isi/cek wr, isi/cek tr, dan isi/cek la. Entity user terdiri dari 4 atribut, entity work request terdiri dari 4 atribut, entity trans reimb. mempunyai 5 artibut, entity leave app. mempunyai 5 atribut, dan entity tape libs terdiri dari 4 atribut. Hubungan antara entity user dengan entity-entity lainnya adalah *many-to-many*. Sehingga satu user dapat mengisi form berkali-kali dan satu form bisa dipakai oleh banyak user, user yang dimaksud adalah staff, apabila user adalah admin, maka yang bisa dilakukan adalah mengecek form yang sudah diisi oleh staff. Khusus untuk entity tape libs, untuk staff hanya bisa melihat library yang ada, sedangkan admin dapat mengisi ke dalam library.

### **16. ormalisasi**

Normalisasi adalah suatu proses atau prosedur atau cara yang menjamin sebuah data menjadi efisien yang berfungsi untuk meniadakan kerangkapan data (*redundancy*).

#### **1. Bentuk Unnormal**

Bentuk ini merupakan kumpulan data yang akan direkam. Data bisa saja tidak lengkap atau terduplikasi. Data disatukan apa adanya sesuai dengan kedatangannya.

> user\_Id user\_Nm  $user<sup>-</sup>Ps$ user Lvl La\_Id Lv\_date Lv\_days Reason Tl\_Id Prog Eps Med\_type wr\_Id  $\overline{\text{Req}}$  date Req\_of Tr\_Id Using\_dt For Amount

**Gambar 23** Tidak Normal

## **2. Bentuk ormal Pertama (1 F)**

Dalam bentuk pertama ini baru dipisahkannya dengan memberi tabel masingmasing untuk membedakan atribut satu dengan atribut yang lain, ada atribut yang dijadikan key yang unik.

| user Id*  |  |
|-----------|--|
| user Nm   |  |
| user $Ps$ |  |
| user Lvl  |  |
| La Id*    |  |
| Lv date   |  |
| Lv_days   |  |
| Reason    |  |
| Tl Id*    |  |
| Prog      |  |
| Eps       |  |
| Med_type  |  |
| wr Id*    |  |
| Req date  |  |
| Req_of    |  |
| Tr Id*    |  |
| Using dt  |  |
| For       |  |
| Amount    |  |

**Gambar 24** Normal pertama (INF)

### **3. Bentuk Normal ke-2 (2NF)**

Dalam bentuk normalisasi yang kedua ada keterhubungan antara tabel satu dengan yang lainnya.

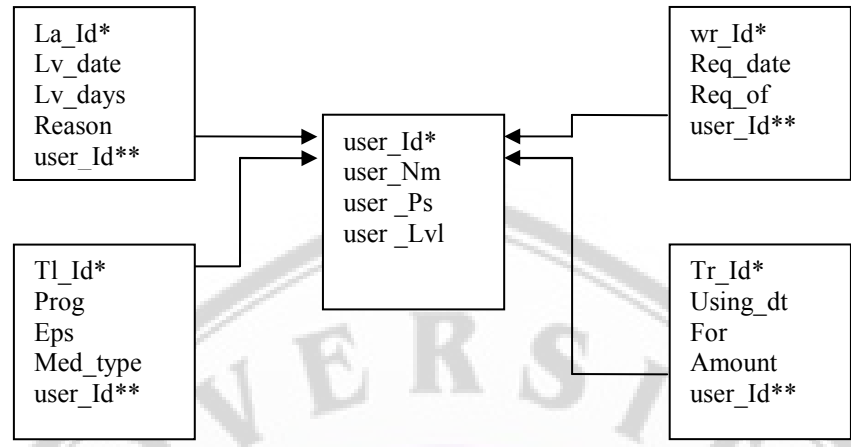

**Gambar 25** Normal Kedua (2NF)

- \*) Primary Key
- \*\*) Foreign Key

## **17. Struktur Database**

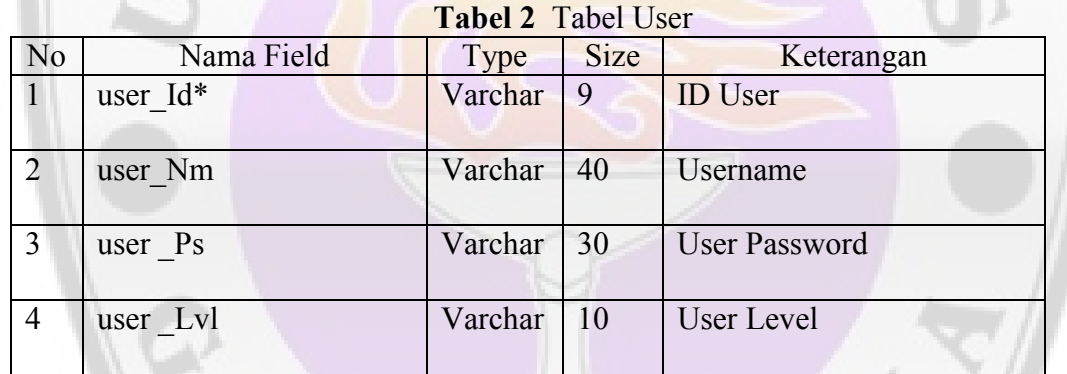

# **Tabel 3** Tabel Leave Application

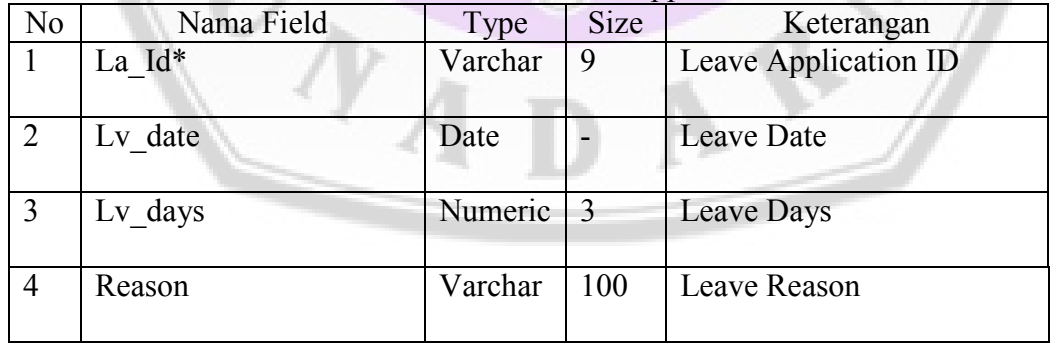

### **Tabel 4** Tabel Tape Library

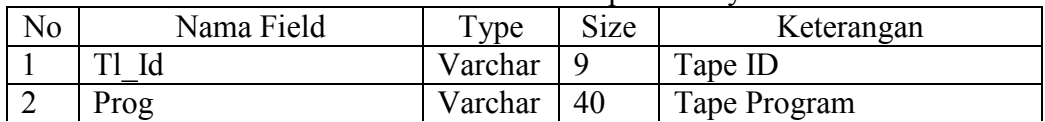

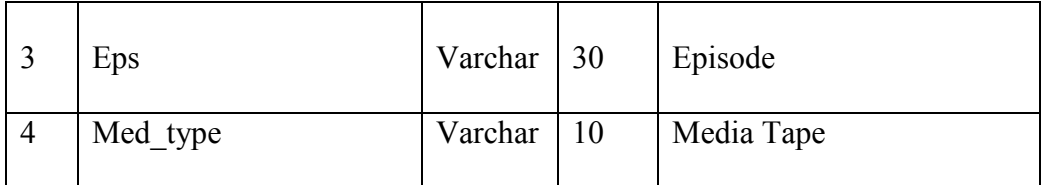

#### **Tabel 5** Tabel Work Request

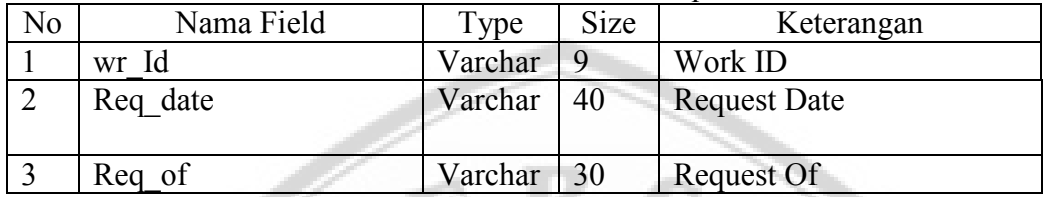

### **Tabel 6** Tabel Trans Reimbursement

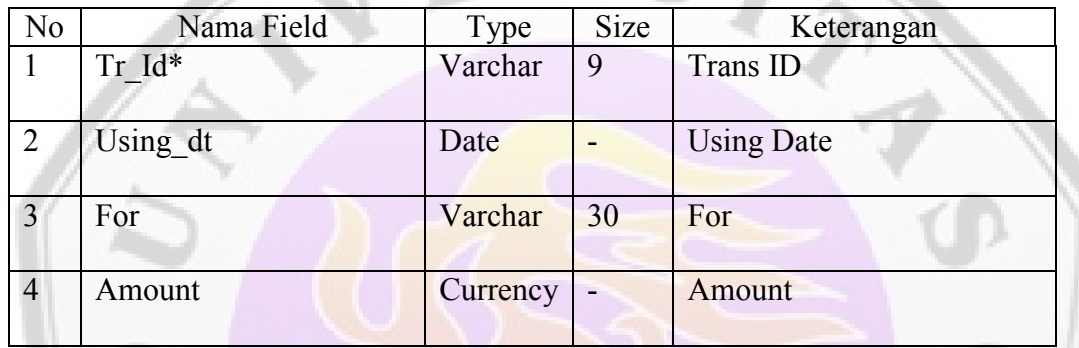

## **18. Implementasi Pada Sisi Staff**

Setelah selesai membuat rancangan, maka langkah selanjutnya adalah mengimplementasikannya kedalam langkah pembuatan. Untuk pertama, pembuatan diawali di sisi staff. Pembuatan halaman website ini menggunakan aplikasi Adobe Photoshop untuk membuat layout dan dilanjutkan dengan Visual Studio 2005.

Langkah pertama adalah membuka program adobe photoshop. Kemudian buat layout dasar dengan menggunakan template yang sudah disediakan. Berikut adalah tampilan dari photoshop.

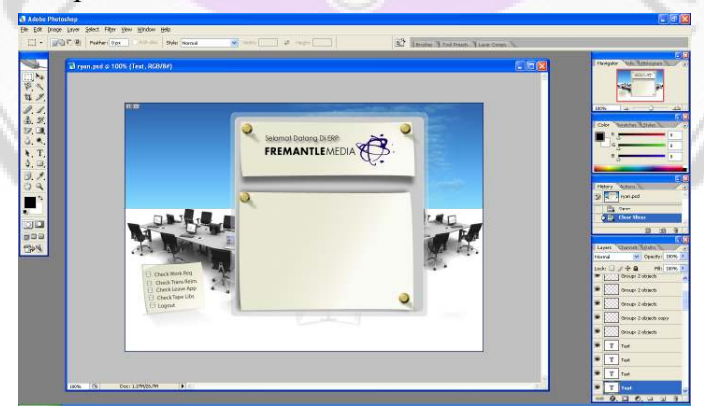

**Gambar 26** Rancangan Template di Photoshop

Untuk pembuatan template diawali dengan memasukkan warna gradasi biru dengan cara layer  $\rightarrow$  new fill layer  $\rightarrow$  gradient. Kemudian masukkan gambar bangku dan meja yang penulis dapat dari koleksi gambar pribadi dan dilanjutkan dengan memasukkan kotak dengan menggunakan tool rectangle tool. Dan masukkan pin dengan ellips tool. Sedangkan untuk logo penulis masukkan berdasarkan pemberian dari pihak FremantleMedia. Cara memasukkan logo cukup men*drag* langsung ke lembar kerja adobe.

Setelah itu akan dapat dibuka di photoshop, maka kita perlu mengexport terlebih dahulu. Caranya dengan menekan file  $\rightarrow$  save for web. Berikut adalah tampilan save for web.

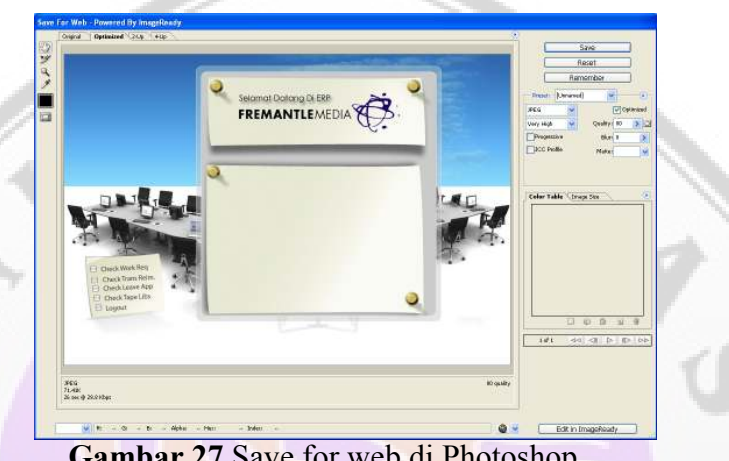

**Gambar 27** Save for web di Photoshop

Tekan tombol save dan masukkan di folder c:\inetpub\wwroot\fremantlemedia.com. Dan selanjutnya adalah melanjutkan di aplikasi Visual Studio.Net.

# **1. Langkah Pembuatan Halaman Index**

Pembuatan halaman index tidak terlalu rumit karena hanya membuat link saja untuk menghubungi halaman lainnya dari template yang sudah dibuat. Caranya pilih gambar yang akan dijadikan link, kemudian isi property linknya ke halaman yang dituju. Berikut adalah tampilan halaman index di visual studio.

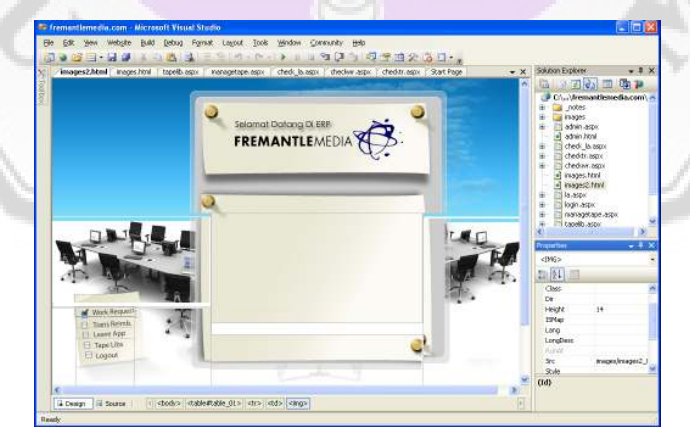

**Gambar 28** Tampilan Halaman Index di Visual Studio

Tampilan terlihat tidak rapi di visual studio karena visual studio bermasalah pada rendering halaman. Namun apabila kita jalankan di web browser, maka tampilannya akan terlihat seperti dibawah ini.

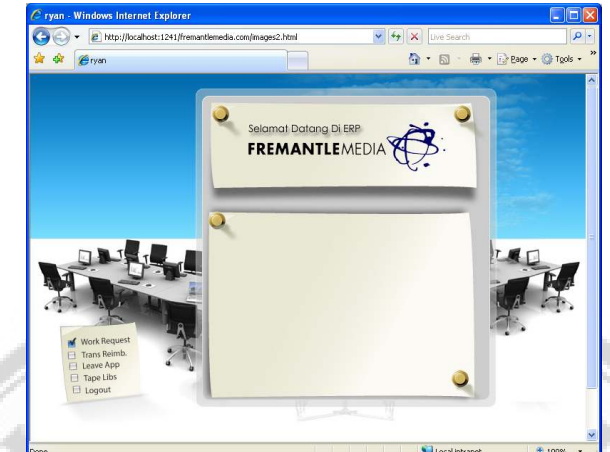

**Gambar 29** Tampilan Halaman Index di Web Browser

# **2. Pembuatan Halaman Work Request**

Pembuatan halaman work request diawali dengan memasukkan tiga label dan tiga textbox untuk staff name, request date dan request of. Serta masukkan tombol untuk submit. Sedangkan script untuk menyimpan akan dilampirkan. Berikut adalah tampilan dari halaman work request.

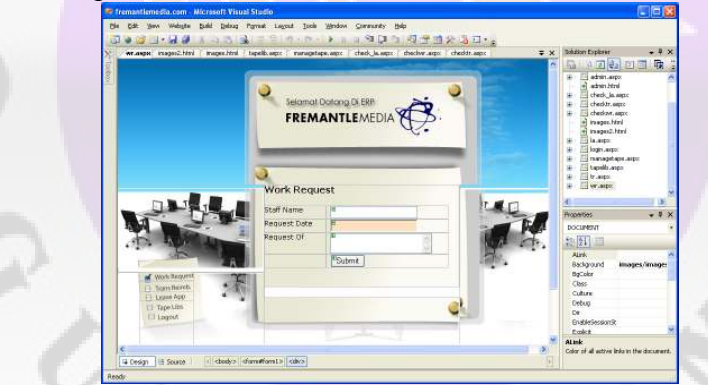

**Gambar 30** Tampilan Halaman Work Request

# **3. Pembuatan Halaman Transportation Reimbursement**

Pembuatan halaman transportation reimbursement diawali dengan memasukkan empat label dan textbox untuk staff name, using date, for dan amount. Serta masukkan tombol untuk submit. Sedangkan script untuk menyimpan akan dilampirkan. Berikut adalah tampilan dari halaman Transportation reimbursement.

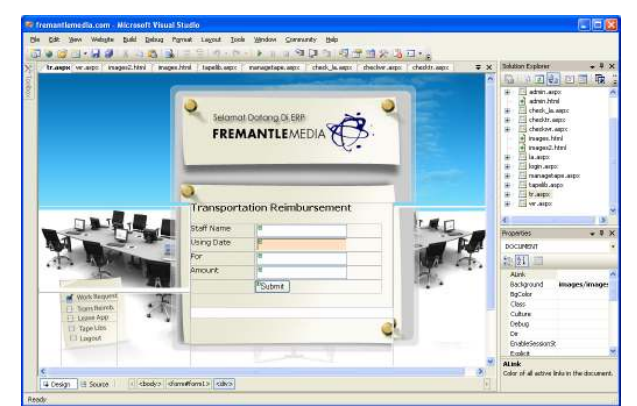

**Gambar 31** Tampilan Halaman Transportation Reimbursement

## **4. Pembuatan Halaman Leave Application**

Pembuatan halaman leave application juga memiliki kesamaan langkap pembuatan seperti halamans sebelumnya, yaitu dengan memasukkan label dan textbox untuk keterangan sesuai dengan rancangan. Serta masukkan tombol untuk submit. Namun pada halaman ini terdapat radio button untuk dijadikan pilihan dari reason. Script untuk menyimpan akan dilampirkan. Berikut adalah tampilan dari halaman Leave Application.

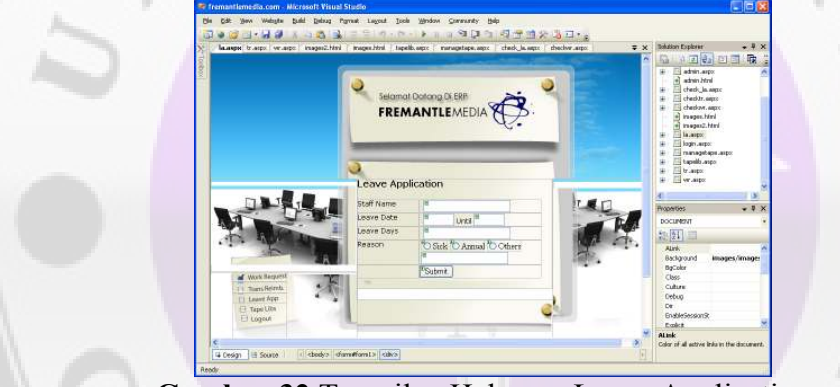

**Gambar 32** Tampilan Halaman Leave Application

# **5. Pembuatan Halaman Tape Library**

Pembuatan halaman halaman ini dapat mengikuti langkah pembuatan halaman sebelumnya karena tidak ada perbedaan dari langkah pembuatan halaman ini kecuali dengan menambahkan combobox untuk beberapa pilihan. Berikut adalah tampilan dari halaman Tape Library.

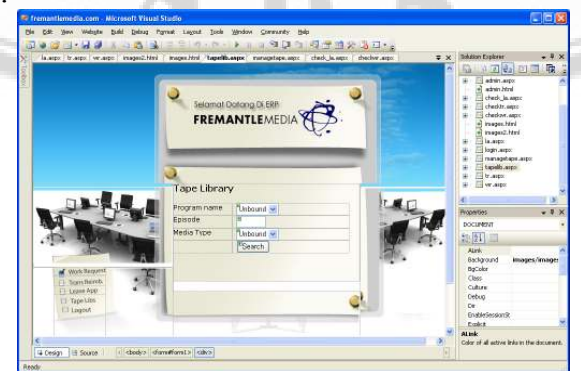

**Gambar 33** Tampilan Halaman Tape Library

### **19. Implementasi Pada Sisi Admin**

Setelah selesai membuat halaman untuk sisi staff, maka sekarang ada dibuat tampilan untuk sisi admin. Pembuatan diawali dengan halaman index admin.

### **1. Langkah Pembuatan Halaman Index Admin**

Pembuatan halaman index admin dapat mengikuti pembuatan halaman index staff, perbedaan hanya pada linknya saja. Berikut adalah tampilan dari index admin.

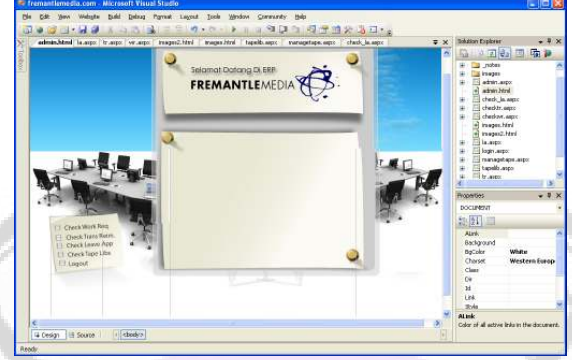

**Gambar 34** Tampilan Halaman Index Admin

### **2. Pembuatan Halaman Check Work Request**

Pembuatan halaman ini hanya memasukkan gridview dengan control gridview untuk menampilkan work request yang sudah di entry. Berikut adalah tampilan dari check work request.

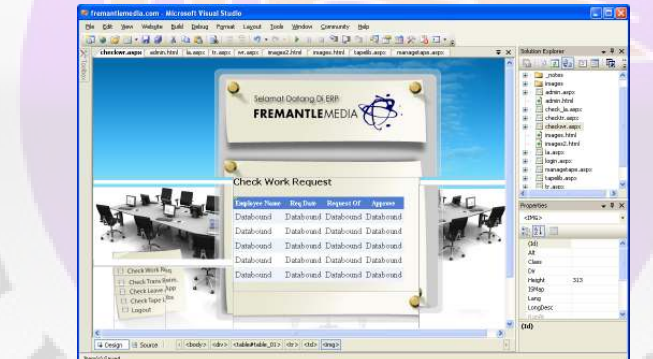

**Gambar 35** Tampilan Halaman Check Work Request

## **3. Pembuatan Halaman Check Transportation Reimbursement**

Pembuatan halaman ini juga hanya memasukkan gridview dengan control gridview untuk menampilkan transportation reimbursement yang sudah di entry. Berikut adalah tampilan dari transportation reimbursement.

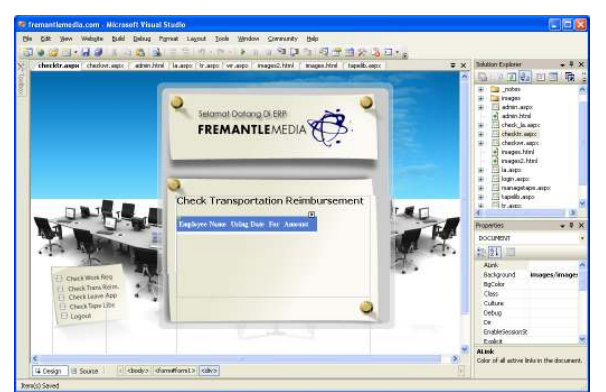

**Gambar 36** Tampilan Halaman Check Transportation Reimbursement

## **4. Pembuatan Halaman Check Leave Application**

Pembuatan halaman ini juga hanya memasukkan gridview dengan control gridview untuk menampilkan leave application yang sudah di entry. Berikut adalah tampilan dari transportation reimbursement.

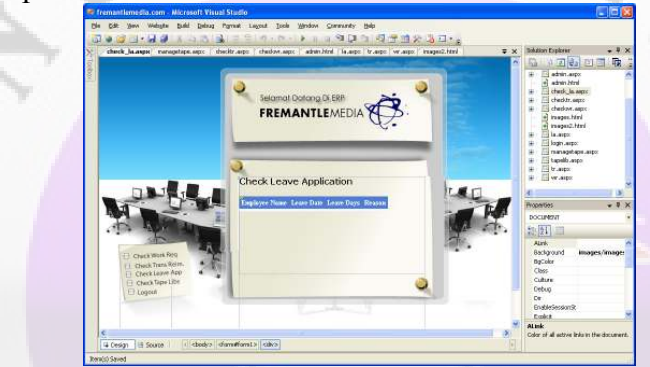

**Gambar 37** Tampilan Halaman Check Leave Application

## **5. Pembuatan Halaman Manage Tape Library**

Pembuatan halaman ini berbeda dengan halaman sebelumnya, pada halaman ini akan dimasukkan fungsi untuk menambah data tape library. Berikut adalah tampilan dari manage tape library.

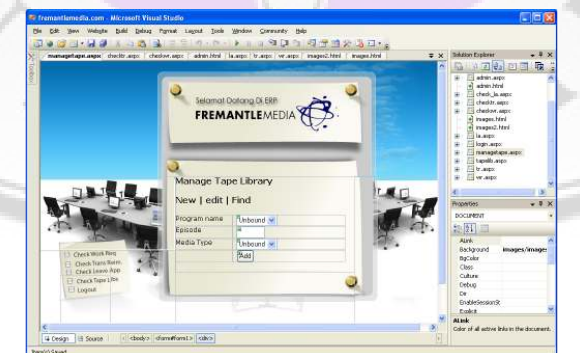

**Gambar 38** Tampilan Halaman Manage Tape Library

## **20. Uji Coba**

Dalam proses uji coba ini penulis menggunakan beberapa web browser yang berbeda. Mulai dari web browser multiplatform hingga web browser default windows

yaitu IE. Hal ini dimaksudkan untuk mencari web browser yang ideal dan optimal dalam penerapan aplikasi ini. Berikut adalah web browser dalam ujicoba.

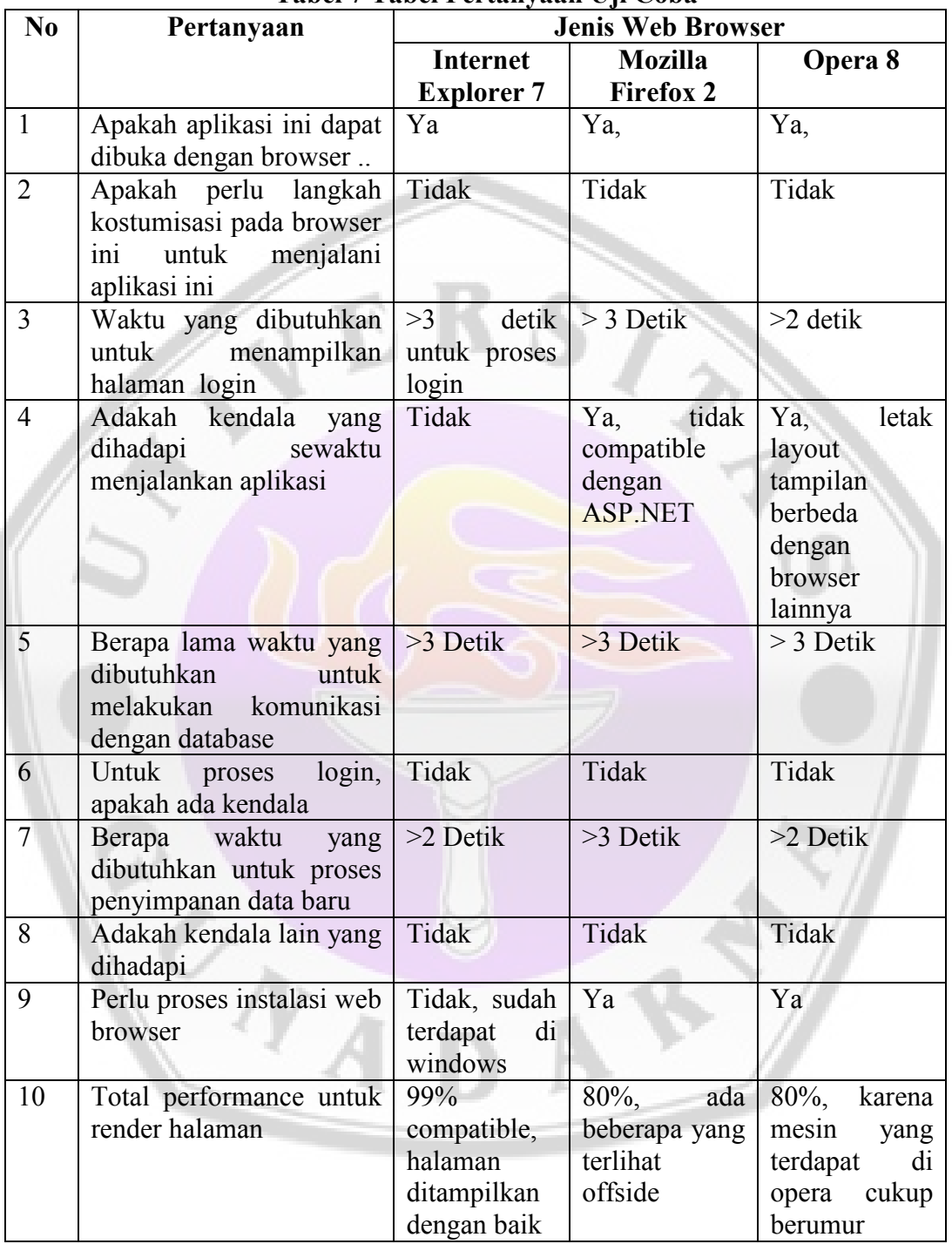

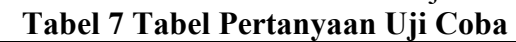

# **1. Hasil Uji Coba**

Berdasarkan hasil uji coba yang telah dilakukan, maka penulis menyimpulkan halhal yang dapat membantu kemudahan berjalannya aplikasi yaitu :

- 1. Untuk menjalankan website ini diperlukan browser yang *update*, karena web browser ini sebagian besar menggunakan gambar dengan format PNG. Maka dari itu penulis menggunakan IE 7, firefox dan opera yang sudah mendukung format gambar PNG. Browser ini sudah dapat menampilkan image .PNG dengan baik.
- 2. Secara keseluruhan, IE 7 menjadi browser paling compatible dalam uji coba ini karena ASP.NET ini memang dirancang untuk browser IE.

## **2. Uji Coba Aplikasi**

Uji coba aplikasi diawali dengan halaman login, di halaman ini akan dilihat jenis user. Apakah staff biasa atau administrator. Apabila user merupakan staff maka akan secara langsung masuk ke halaman user biasa, namun apabila user merupakan admin maka akan masuk langsung ke halaman admin.

Begitu juga apabila user salah memasukkan username atau password, akan muncul tampilan pesan tentang kesalahan proses login.

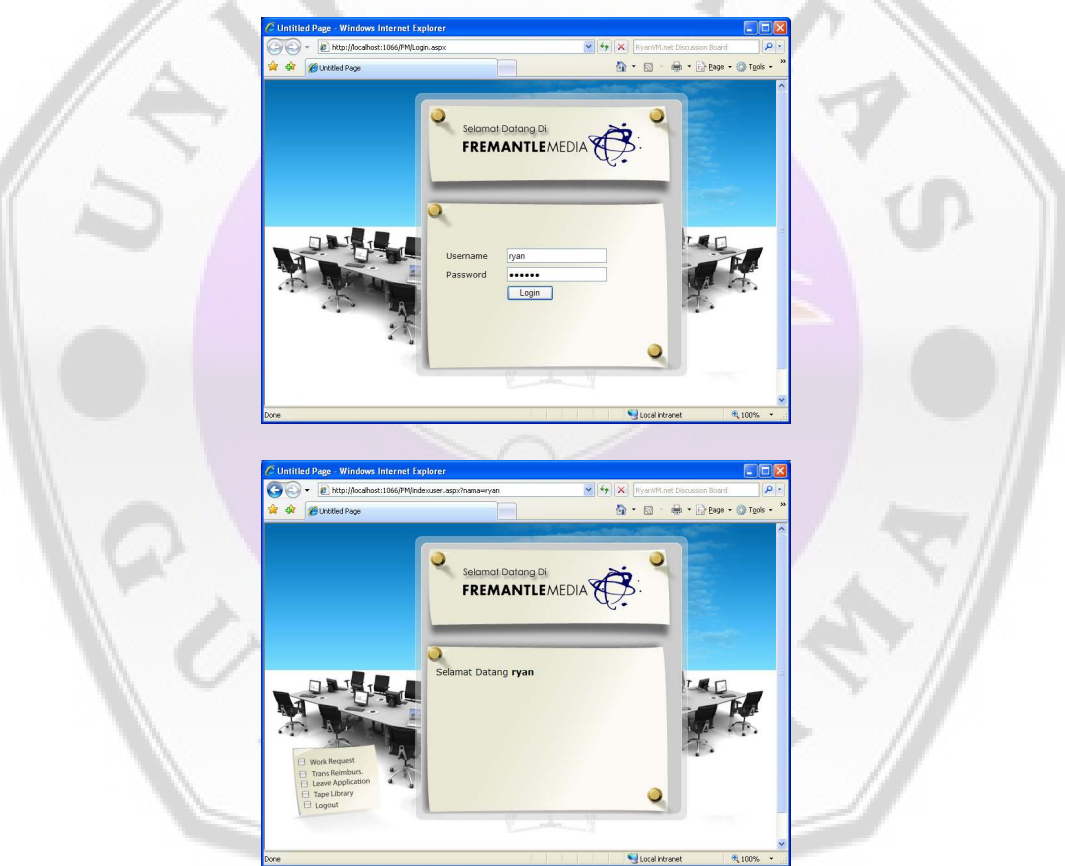

**Gambar 39** Tampilan Halaman Login User (Staff)

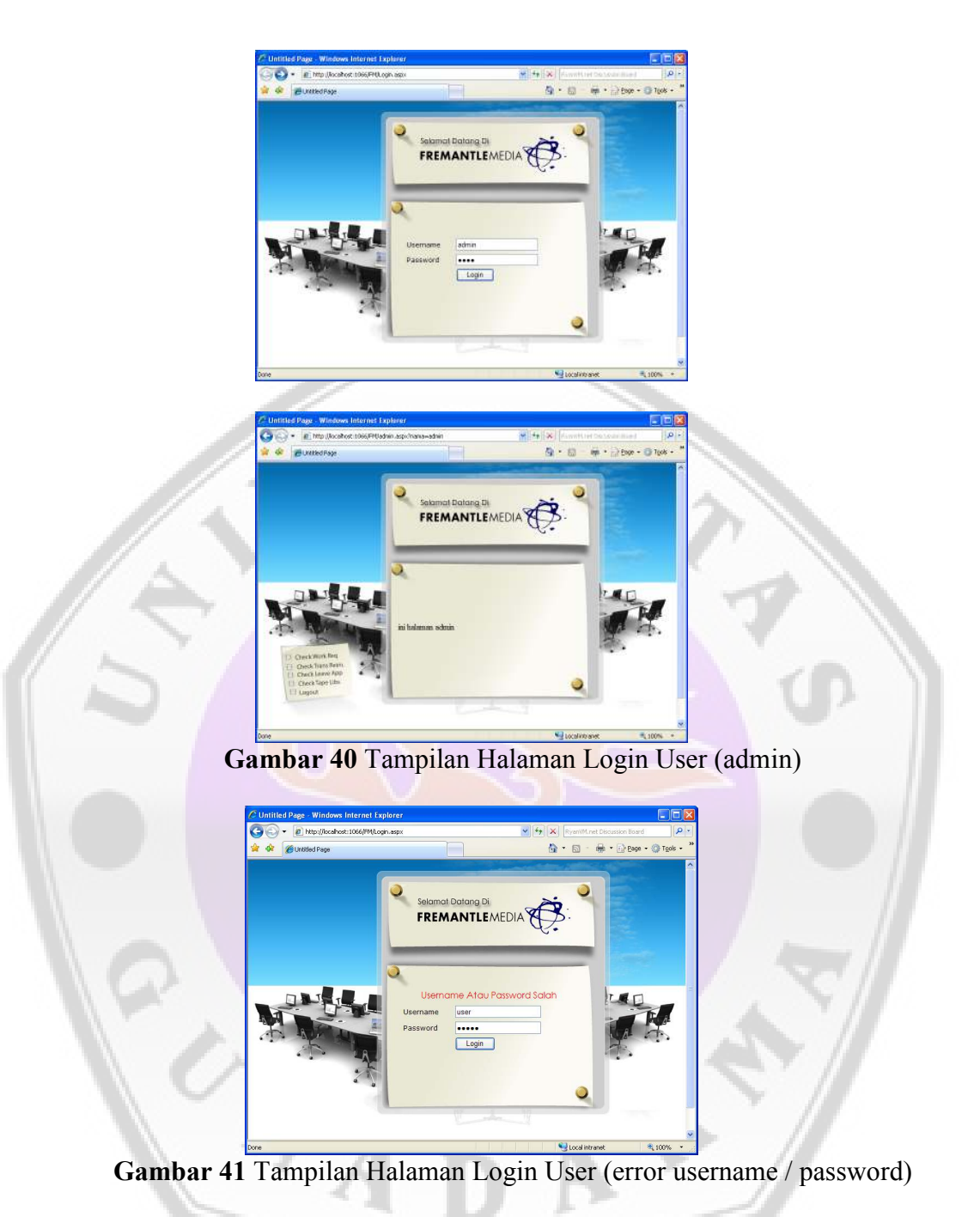

Pada halaman index user, halaman awal yang akan dibuka adalah halaman workrequest. Berikut adalah tampilan dari halaman work request.

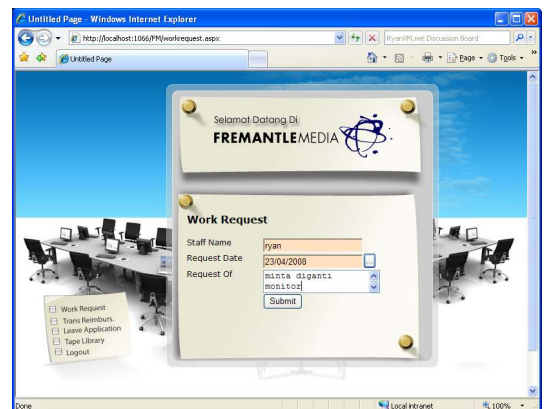

**Gambar 42 Tampilan Halaman Work Request** 

Dilanjutkan dengan halaman transportation reimbursement, pada halaman ini user hanya memasukkan tanggal penggunaan voucher taxi, untuk keperluan apa dan jumlah penggunaannya berapa. Berikut adalah tampilan dari halaman transportation reimbursement

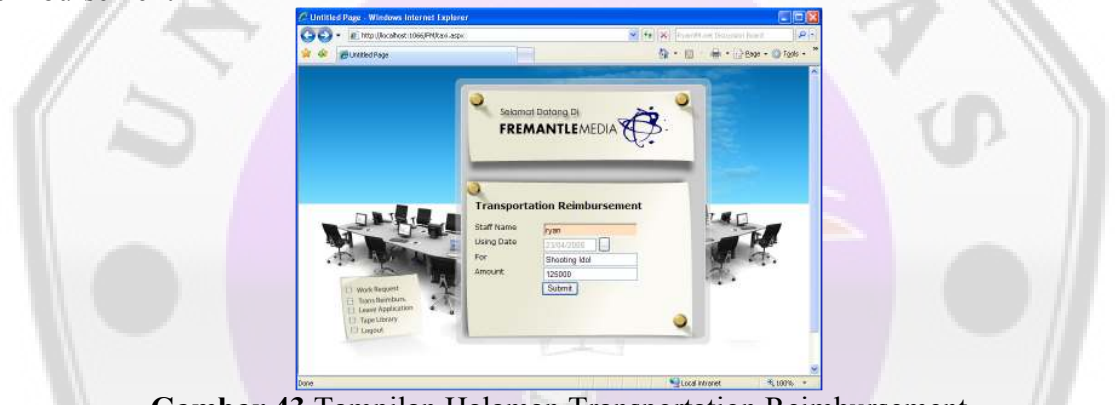

**Gambar 43** Tampilan Halaman Transportation Reimbursement

Halaman berikutnya adalah halaman leave application untuk mengambil cuti atau izin tidak masuk kerja, halaman ini user harus memasukkan mulai tanggal tidak masuk hingga akhir cuti atau akhir tanggal izin. Kemudian masukan jumlah hari dan alasan tidak masuk. Berikut adalah tampilan dari halaman leave application.

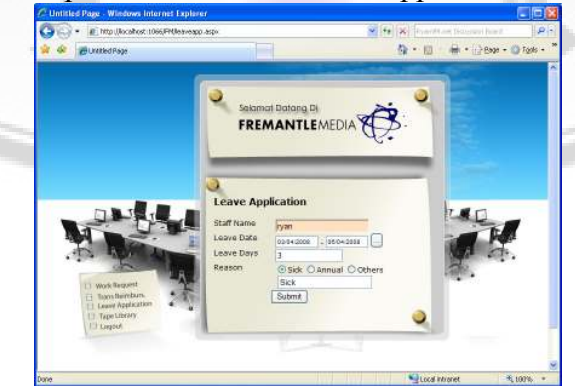

**Gambar 44** Tampilan Halaman Leave Application

Dan untuk bagian user, halaman terakhir adalah halaman pencarian di tape library. User hanya perlu memasukkan criteria pencarian mulai dari jenis program, episode hingga media nya. Berikut adalah tampilan dari halaman tape library.

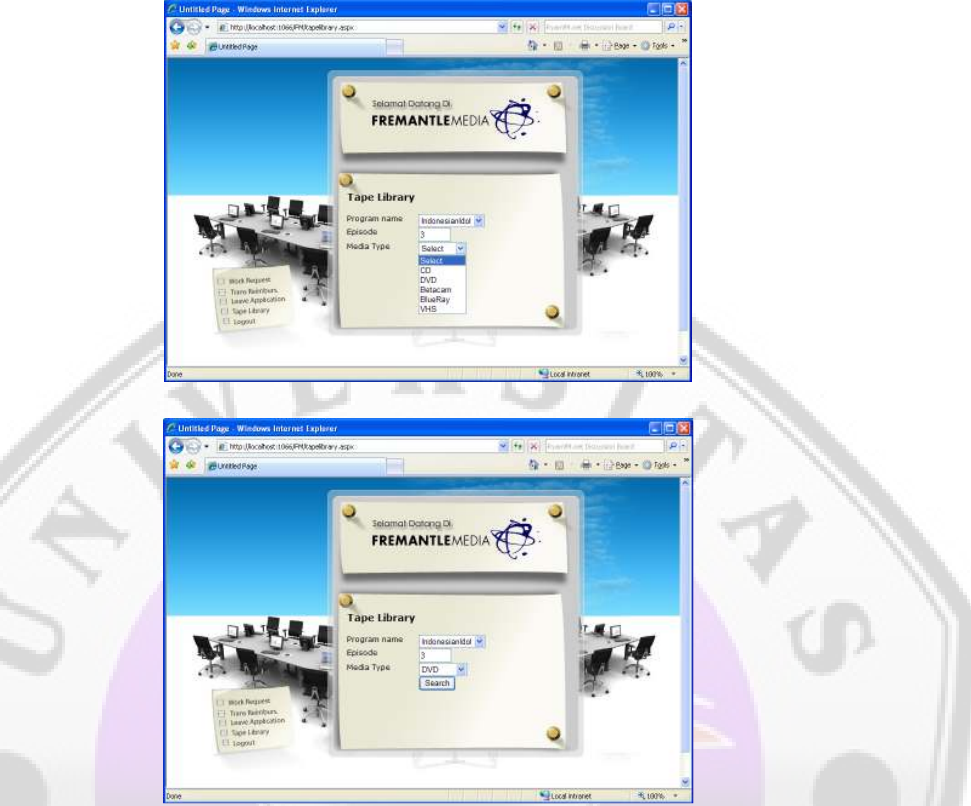

**Gambar 45 Tampilan Halaman Tape Library**

Pada halaman admin akan diawali dengan halaman cek work requet, disini admin dapat melakukan approval pada setiap permintaan dari staff. Berikut adalah tampilan dari halaman admin check work request.

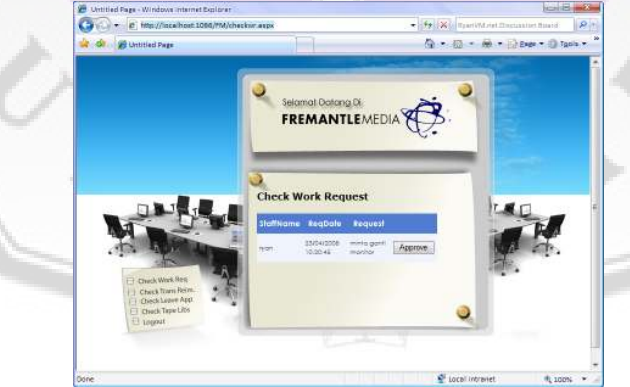

**Gambar 46** Tampilan Halaman Admin Check Work Request

Kemudian dilanjutkan dengan halaman Transportation Reimbursement

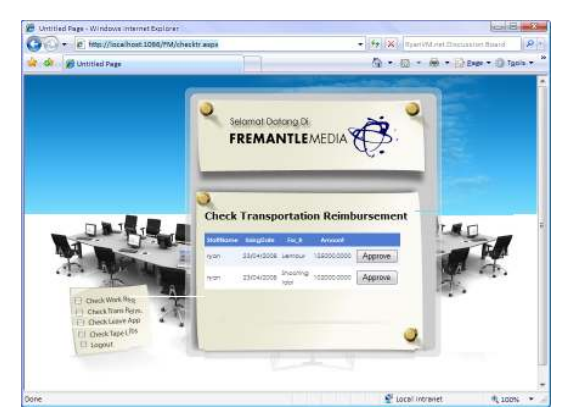

Gambar 47 Tampilan Halaman Admin Check Transportation Reimbursement

Dan Halaman Check Leave application

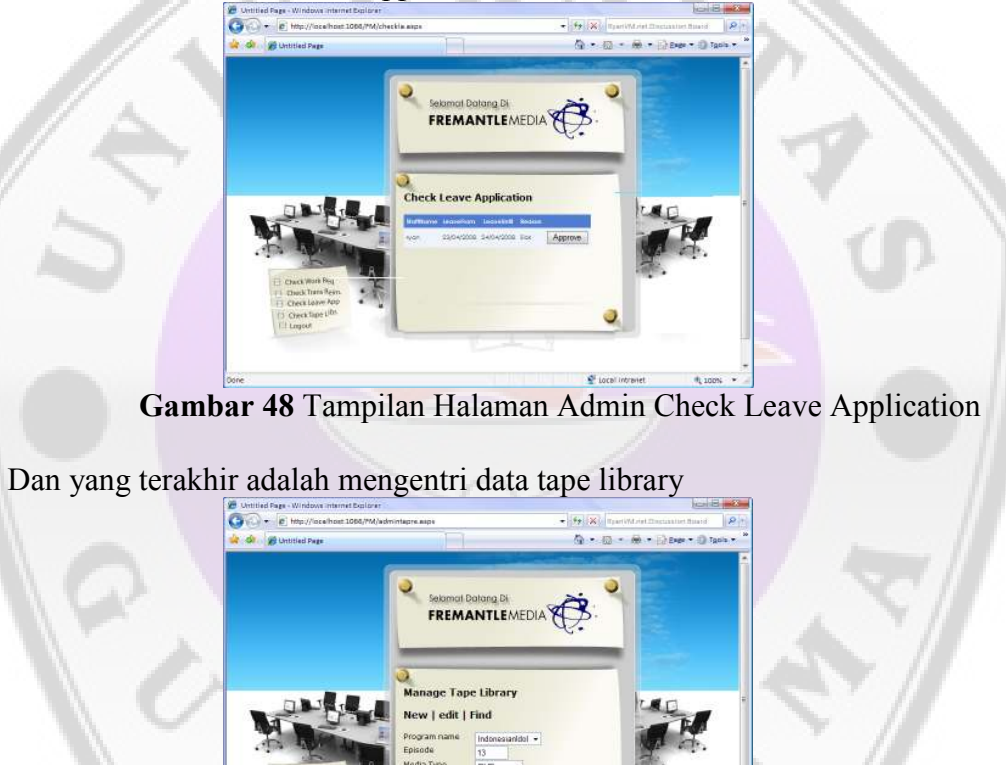

Gambar 49 Tampilan Halaman Admin Manage Tape Library

#### **3. User Acceptance Test**

Berikutnya ini merupakan hasil dari *questioner* yang dilakukan kepada pengguna (*user)* yaitu beberapa staff dari PT. FremantleMedia yang terdiri dari staff HRD, finance, dan logistik mengenai faktor-faktor pada program ini seperti *Usability Program, User Interface, Content Program, Sistem Program,* dan *Kegunaan Program*. Selanjutnya dalam faktor-faktor tersebut terdapat pertanyaan kepada responden yang berhubungan dengan program.

Dari seluruh jawaban responden terhadap *questioner* tersebut diperoleh data sebagai berikut di bawah ini. Dengan nilai persentase dari total seluruh jawaban responden ditampilkan dengan data-data berikut :

#### **a. Usability Program**

1. Penilaian Anda tentang tingkat kemudahan penggunaan aplikasi

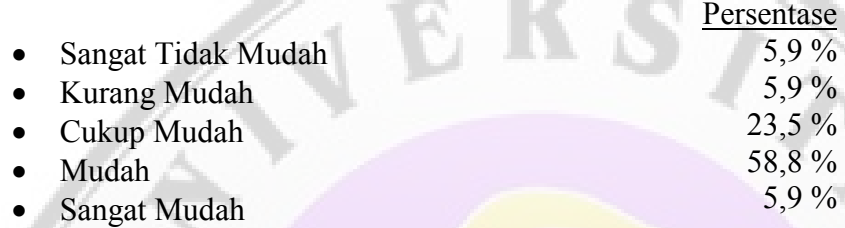

2. Penilaian Anda tentang kemudahan dalam memahami sistem dan proses penggunaan pada aplikasi

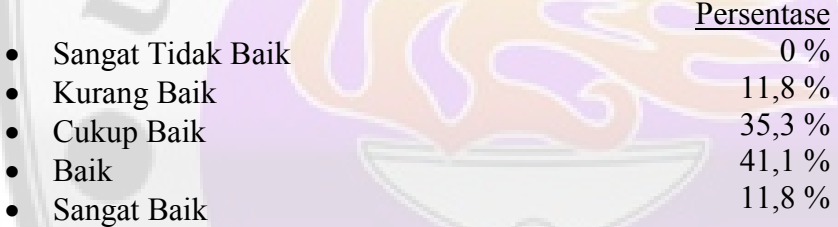

### **b. User Interface**

1. Penilaian Anda tentang aplikasi ini pada komposisi warna

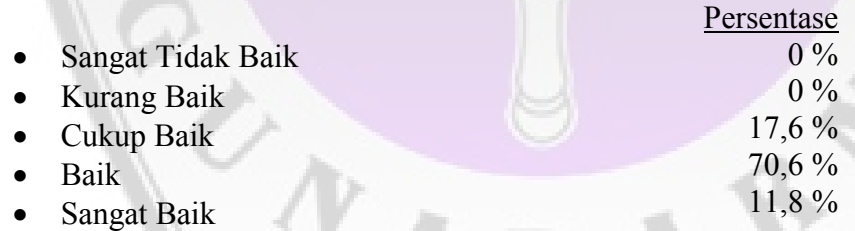

2. Penilaian Anda tentang letak/susunan icon pada sistem ini

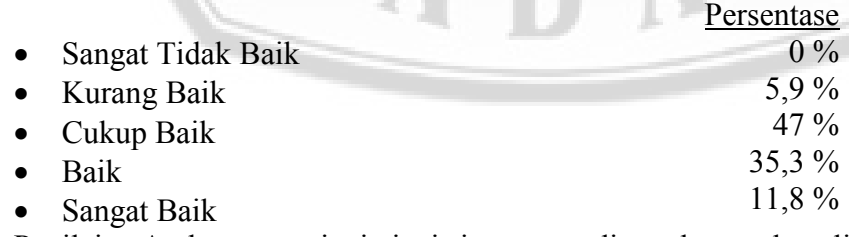

3. Penilaian Anda tentang jenis-jenis icon yang digunakan pada aplikasi ini

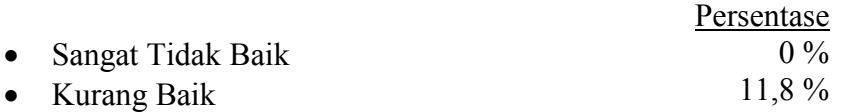

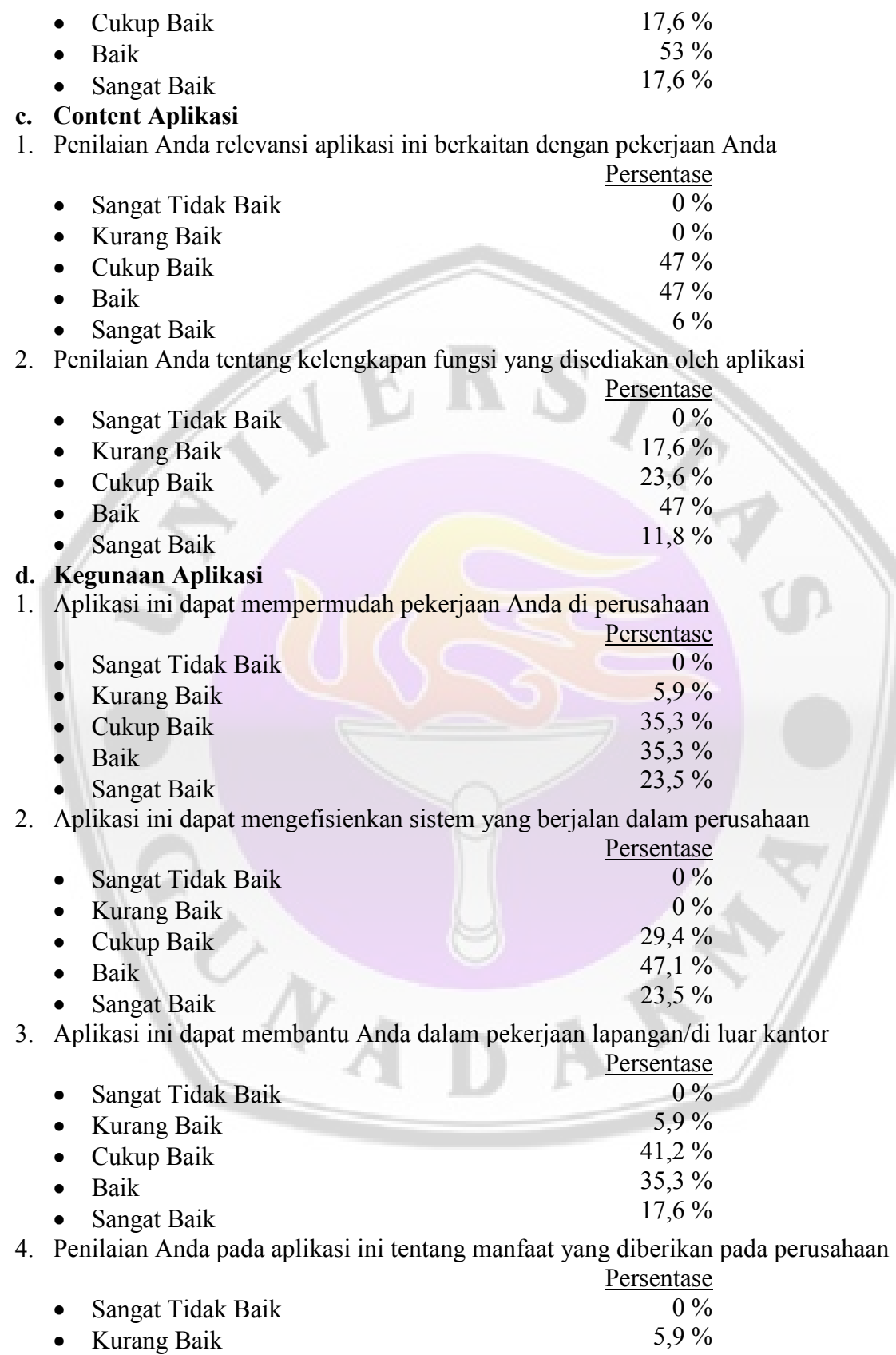

• Cukup Baik 41,2 %

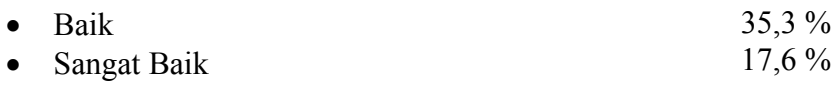

### **21. Penutup**

Setelah selesai dalam melakukan ujicoba pada komputer penulis dan juga mengumpulkan *questioner* pada user yaitu staff dari PT. FremantleMediaMedia, maka penulis dapat menarik kesimpulan

- aplikasi yang penulis buat mudah digunakan oleh user, 58,8 % koresponden berpendapat bahwa aplikasi ini mudah digunakan dan 23,5 % koresponden berpendapat cukup mudah. User juga dengan mudah dapat memahami sistem dan cara penggunaan dari aplikasi ini dengan persentase pendapat 41,1 % berpendapat aplikasi ini baik dalam kemudahan sistem dan proses penggunaan aplikasi dan 35,3 % berpendapat cukup baik. Sehingga aplikasi ini baik dalam segi usability.
- Dari segi *interface*, pada segi komposisi warna sebagian besar koresponden (70,6 %) berpendapat bahwa komposisi warna yang digunakan baik dan dari letak/susunan icon 35,3 % koresponden berpendapat letak/susunannya sudah cukup baik. Sedangkan untuk jenis icon yang digunakan, setengah dari responden (53 %) menyebutkan baik. Dapat diambil kesimpulan aplikaasi ini baik dalam segi *interface*.
- Untuk *content* aplikasi, 47 %user berpendapat bahwa aplikasi yang dibuat cukup relevan dengan pekerjaan yang dilakukan oleh staff dan fungsi yang diberikan juga baik dalam kelengkapan fungsi untuk memenuhi kebutuhan staff. Sehingga dari hasil *questioner* ini dapat diambil kesimpulan *content* dari aplikasi ini baik dalam menunjang kerja staff.
- Dalam segi kegunaan aplikasi ini dapat disimpulkan bahwa aplikasi ini dapat mempermudah pekerjaan staff PT. FremantleMediaMedia terbukti dengan 35,3 % koresponden berpendapat cukup baik, dan 35,3 % lainnya berpendapat baik. Selain itu 47,1 % koresponden berpendapat aplikasi ini dapat mengefisienkan pengelolaan. Karena jenis pekerjaan yang sering dilakukan oleh karyawan PT. FremantleMediaMedia ini kebanyakan bersifat *mobile*, misalnya syuting, maka dengan adanya aplikasi ini yang bersifat online, dapat lebih memudahkan karyawan apabila ada kebutuhan-kebutuhan mendesak ketika jauh dari kantor karena dapat diakses lewat internet, 41,2 % koresponden berpendapat aplikasi ini cukup baik dalam membantu staff ketika bekerja di lapangan. Dapat diambil kesimpulan bahwa aplikasi ini baik dalam memberikan manfaat kepada perusahaan, dengan persentase 41,2 % berpendapat cukup baik dan 35,3 % berpendapat baik.

Hal ini dapat menjadi usulan untuk pihak *FremantleMedia* dalam memanage data asset kantor mereka.

## **22. Daftar Pustaka**

- 1. Dhewanto, Wawan, Falahah, *ERP Menyelaraskan Teknologi Informasi dengan Strategi Bisnis*, Informatika, Bandung, 2007
- 2. Gattiker, F.,Thomas, Goodhue, L., Dale, *What happens after ERP implementation: understanding the impact of interdependence and differentiation on plant-level outcomes,* http://bebas.vlsm.org/v06/Kuliah/Seminar-MIS/2006/145/145-09-ERP.pdf. 13 September 2007
- 3. http://www.ilmukomputer.com. 31 November 2007
- 4. http://www.wikipedia.com. 31 November 2007
- 5. Linawati, *ERP Infrastruktur Vital sebuah Industri*, ilmu komputer.com, http://ilmukomputer.com/2006/09/06/erp-infrastruktur-vital-sebuahintroerp.zip (http: //www.ilmukomputer.org). 13 September 2007
- 6. Media industri solution for Intellectual Property Management,http://www.sap. com/industries/media/pdf/BWP\_Intellectual\_Property\_Mgt.pdf, 20 Februari 2008
- 7. The value of Integrating IT asset management with ERP application, http://h20229.www2.hp.com/solutions/asset/swp/4aa06567enw.asset\_erp\_swp.pdf, 20 Februari 2008

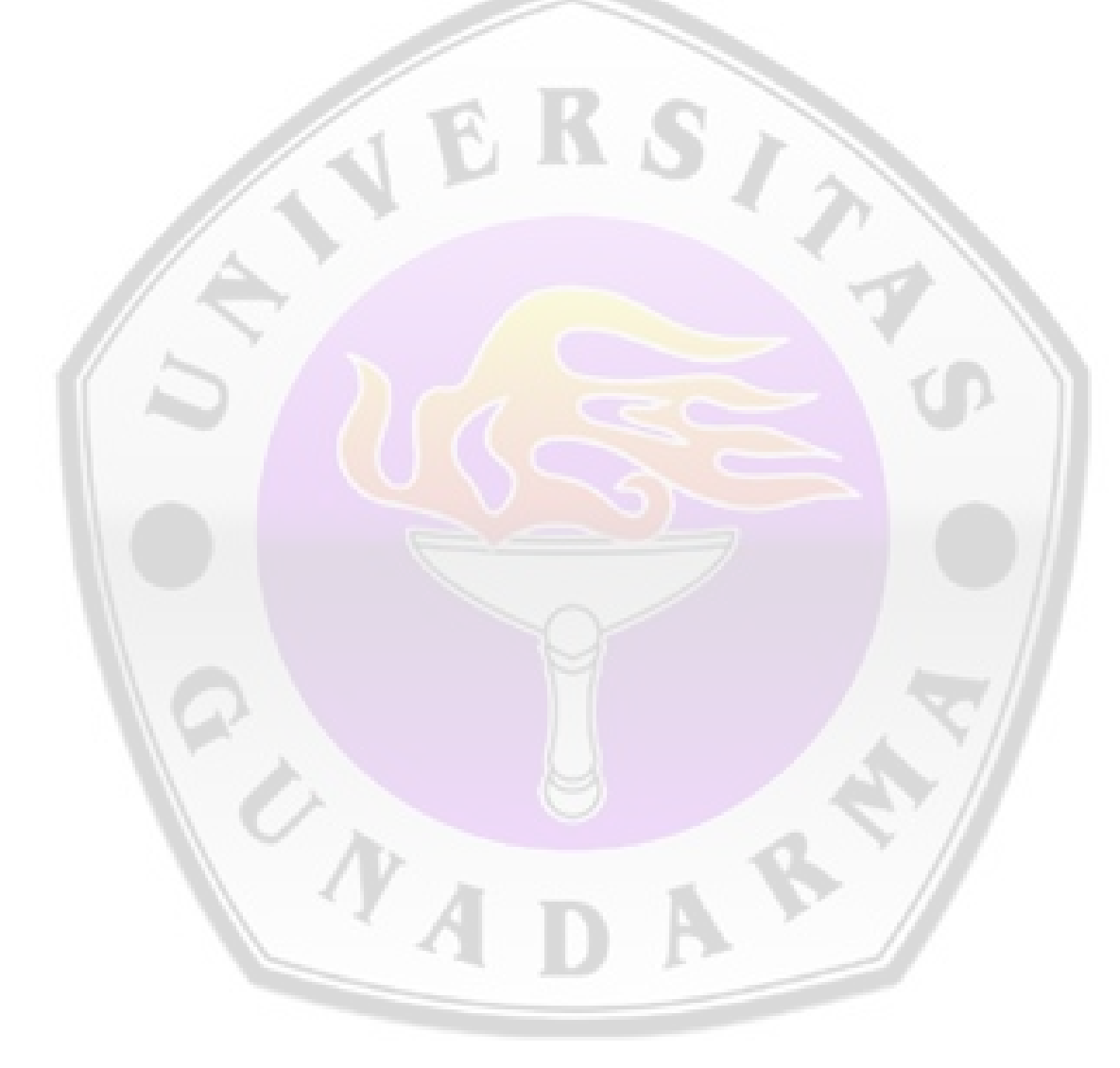